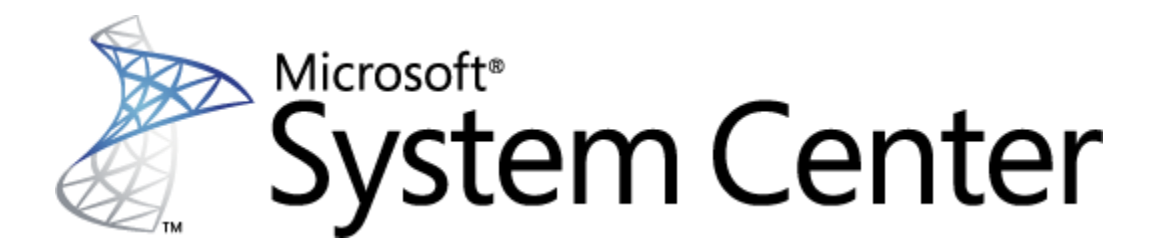

## **System Center 2012 - App Controller Cmdlet Reference**

Microsoft Corporation

Published: April 2012

## **Feedback**

Send suggestions and comments about this document to [acdocfeed@microsoft.com.](mailto:acdocfeed@microsoft.com?subject=App%20Controller%20Operations%20Guide%20published%20May%202012)

# **Copyright**

This document is provided "as-is". Information and views expressed in this document, including URL and other Internet Web site references, may change without notice.

Some examples depicted herein are provided for illustration only and are fictitious. No real association or connection is intended or should be inferred.

This document does not provide you with any legal rights to any intellectual property in any Microsoft product. You may copy and use this document for your internal, reference purposes. You may modify this document for your internal, reference purposes.

© 2012 Microsoft Corporation. All rights reserved.

Microsoft, Active Directory, Internet Explorer, Hyper-V, Silverlight, SQL Server, Windows, Windows Azure, and Windows PowerShell are trademarks of the Microsoft group of companies. All other trademarks are property of their respective owners.

## **Contents**

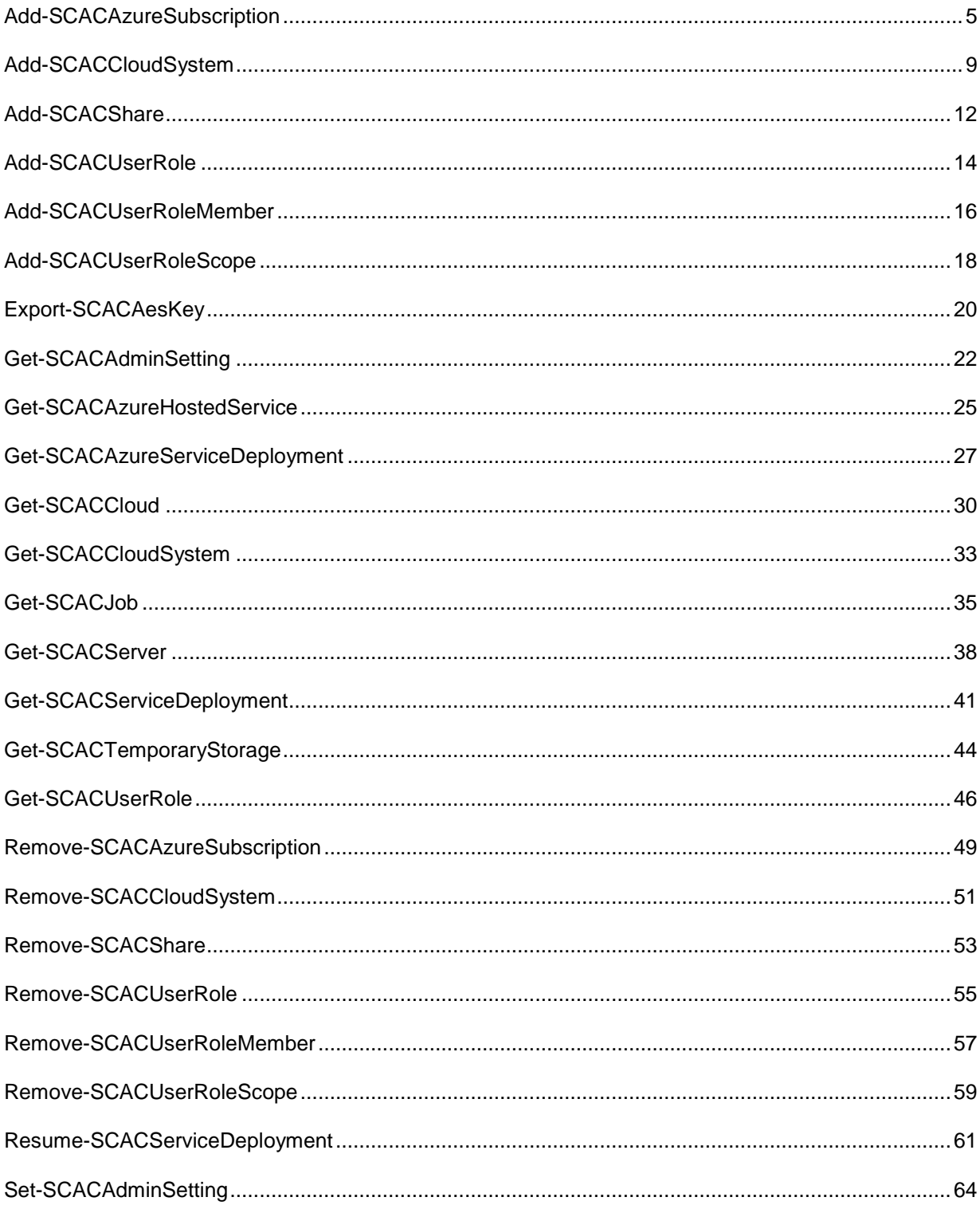

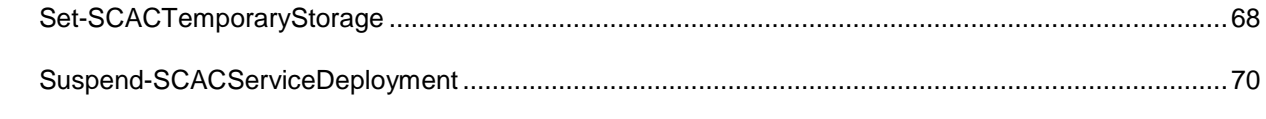

## <span id="page-4-0"></span>**Add-SCACAzureSubscription**

## **Add-SCACAzureSubscription**

Adds a Windows Azure subscription to App Controller.

### **Syntax**

```
Parameter Set: __AllParameterSets 
Add-SCACAzureSubscription [-Name] <String> [-Id] <Guid> [-ManagementCertificatePath] 
<String> [-ManagementCertificatePassword] <SecureString> [-ACServer <ACServer> ] [-
Description <String> ] [ <CommonParameters>]
```
### **Detailed Description**

The Add-SCACAzureSubscription cmdlet adds a Windows Azure subscription to System Center 2012 - App Controller.

#### **Parameters**

#### **-ACServer<ACServer>**

Specifies an App Controller server object. To retrieve an App Controller server object, use the Get-SCACServer cmdlet.

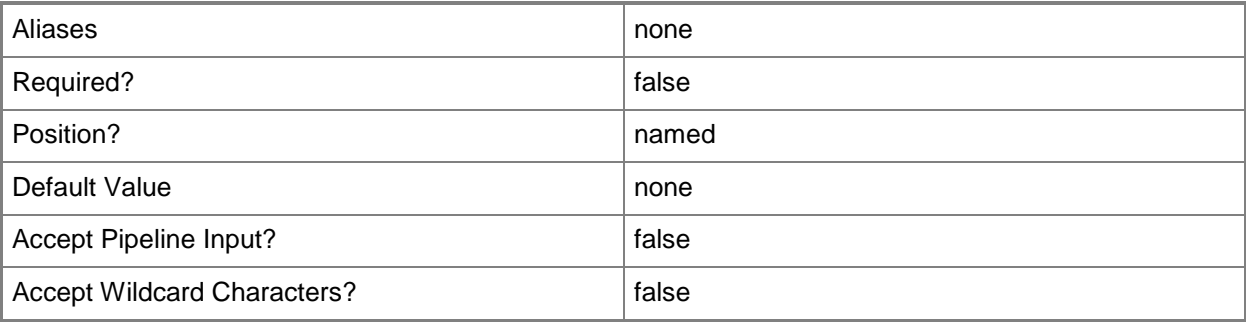

### **-Description<String>**

Specifies a description for the Windows Azure subscription.

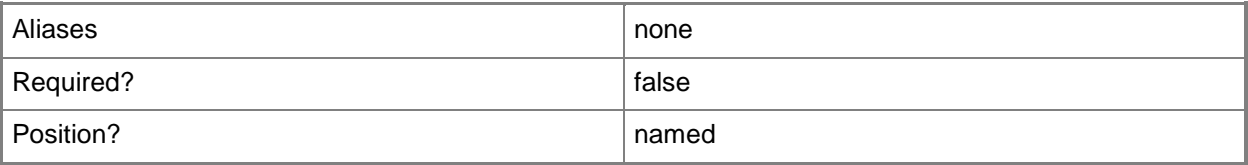

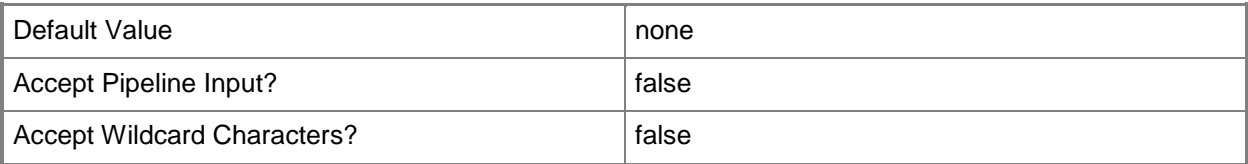

## **-Id<Guid>**

Specifies a GUID that represents the ID for a Windows Azure subscription.

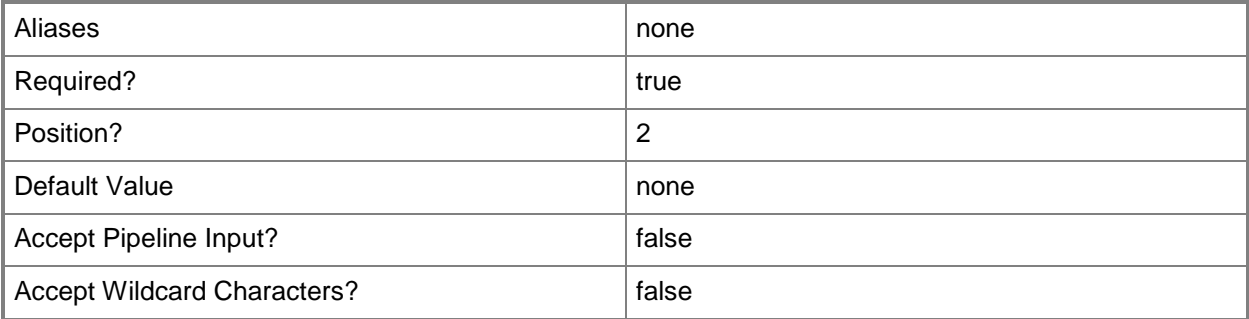

## **-ManagementCertificatePassword<SecureString>**

Specifies a secure string that contains a password for the management certificate.

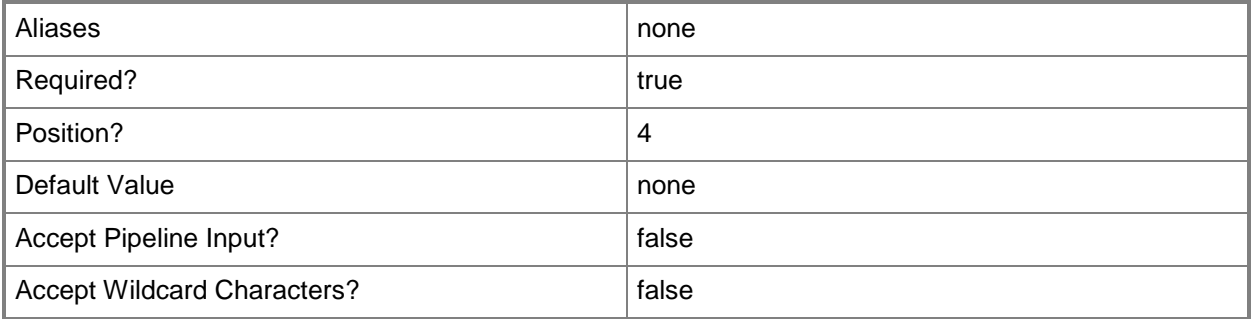

## **-ManagementCertificatePath<String>**

Specifies a file path to the management certificate.

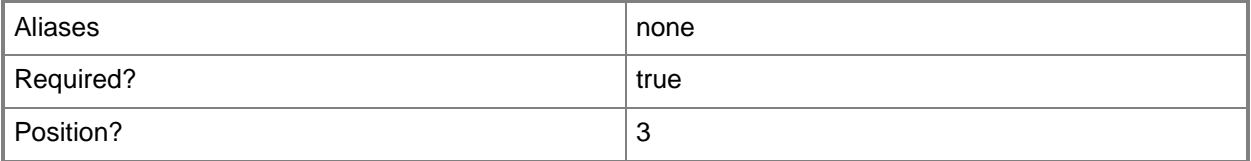

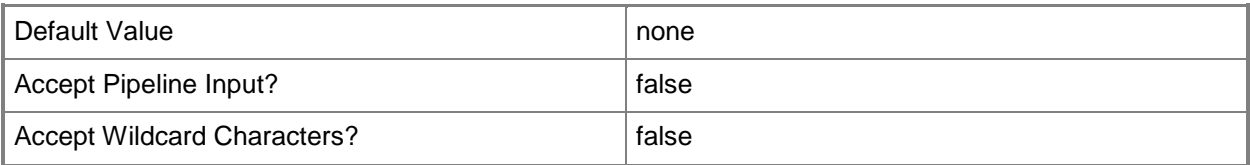

## **-Name<String>**

Specifies a name for the Windows Azure subscription.

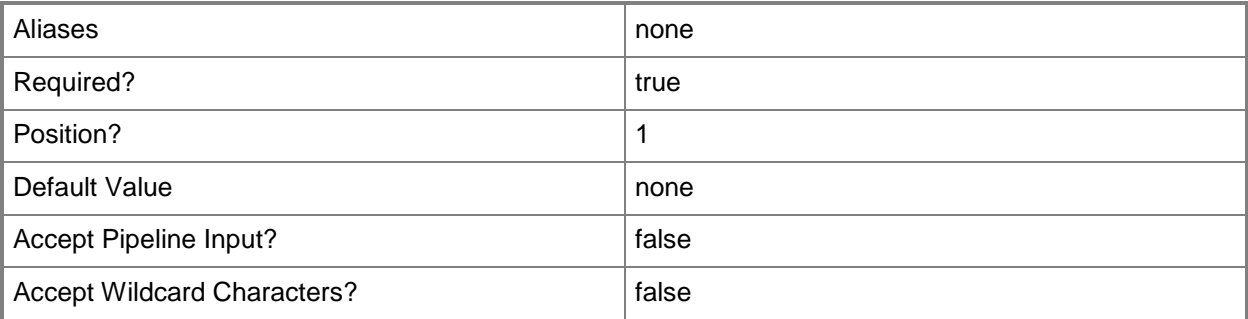

#### **<CommonParameters>**

This cmdlet supports the common parameters: -Verbose, -Debug, -ErrorAction, -ErrorVariable, OutBuffer, and -OutVariable. For more information, see [about\\_CommonParameters](http://technet.microsoft.com/en-us/library/dd315352.aspx)

### **Inputs**

The input type is the type of the objects that you can pipe to the cmdlet.

 **System.String, System.Guid, System.String, System.Security.SecureString, Microsoft.SystemCenter.CloudManager.PowerShell.ACServer**

### **Outputs**

The output type is the type of the objects that the cmdlet emits.

**Microsoft.SystemCenter.CloudManager.PowerShell.ACAzureSubscriptionCloud**

### **Examples**

**-------------------------- EXAMPLE 1 --------------------------**

**Description** 

-----------

The first command creates a secure string for the provided password and stores the secure string in the \$MCPassword parameter.

The second command adds the Windows Azure subscription with the ID of 1626950e-3af6-4fe8-a7d2 e489c18931a2 using the password stored in \$MCPassword and gives it the name AzureSubscription01.

PS C:\> \$MCPassword = ConvertTo-SecureString "PassWord!" -AsPlainText -Force

PS C:\>Add-SCACAzureSubscription –Id "1626950e-3af6-4fe8-a7d2-e489c18931a2" –

ManagementCertificatePassword \$MCPassword –ManagementCertificatePath "C:\CertificatePath" – Name "AzureSubscription01"

# <span id="page-8-0"></span>**Add-SCACCloudSystem**

## **Add-SCACCloudSystem**

Adds a new connection to a VMM management server.

#### **Syntax**

```
Parameter Set: __AllParameterSets 
Add-SCACCloudSystem [-CloudSystemName] <String> [-VMMServerName] <String> [-Port] <Int32> 
[[-Description] <String> ] [ <CommonParameters>]
```
### **Detailed Description**

The Add-SCACCloudSystem function adds a new connection to a System Center 2012 – Virtual Machine Manager (VMM) management server.

#### **Parameters**

#### **-CloudSystemName<String>**

Specifies the name of the cloud system.

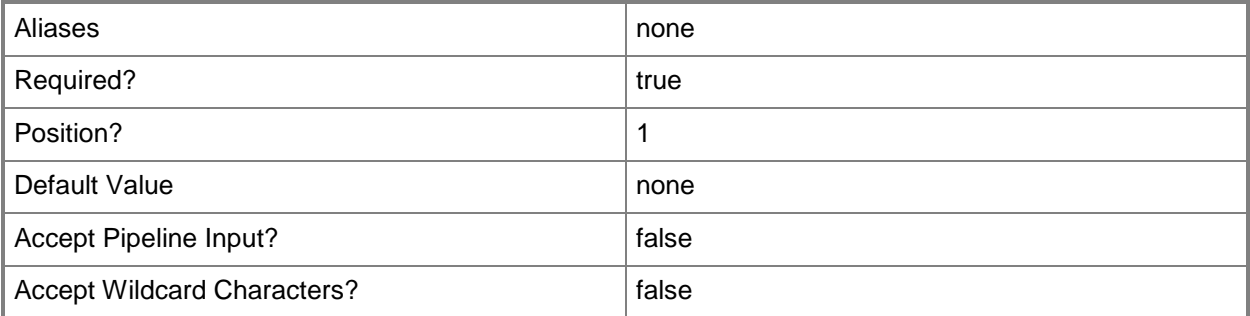

#### **-Description<String>**

Specifies a description for the connection.

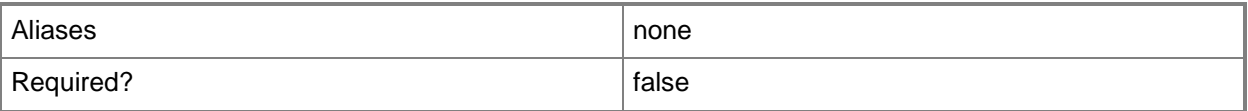

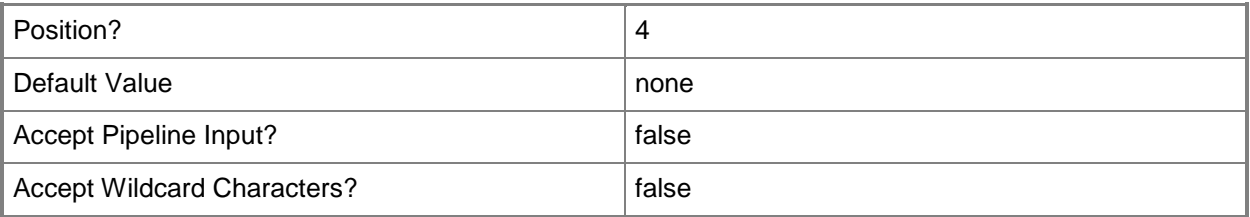

### **-Port<Int32>**

Specifies the port to be used for the connection.

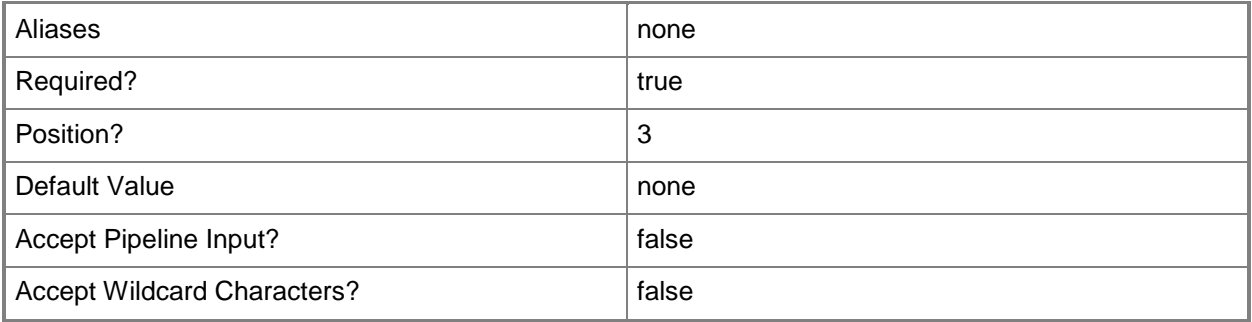

#### **-VMMServerName<String>**

Specifies the name of a VMM management server.

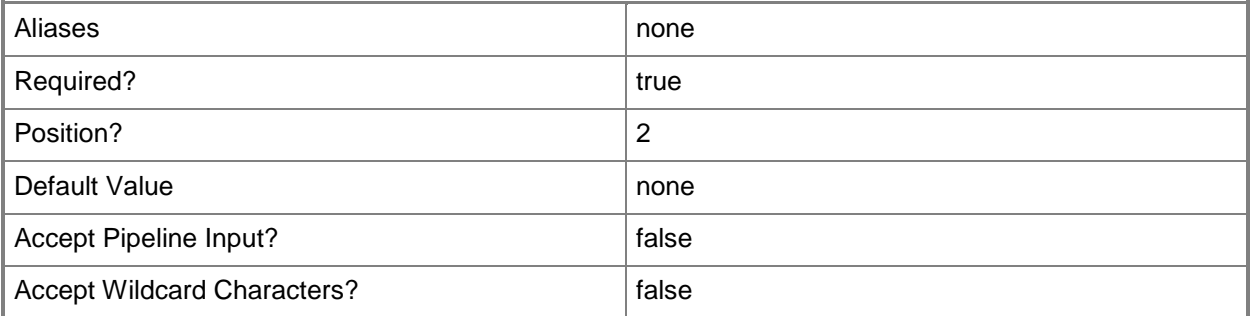

#### **<CommonParameters>**

This cmdlet supports the common parameters: -Verbose, -Debug, -ErrorAction, -ErrorVariable, - OutBuffer, and -OutVariable. For more information, see [about\\_CommonParameters](http://technet.microsoft.com/en-us/library/dd315352.aspx)

## **Examples**

#### **-------------------------- EXAMPLE 1 --------------------------**

**Description** 

-----------

This command adds a connection named CloudSystem01 to the VMM management server named VMMServer01 using port 81.

PS C:\> Add-SCACCloudsystem -CloudSystemName "CloudSystem01" -VMMServerName VMMServer01.Contoso.com -Port 81

## <span id="page-11-0"></span>**Add-SCACShare**

## **Add-SCACShare**

Adds a library share.

#### **Syntax**

```
Parameter Set: __AllParameterSets 
Add-SCACShare [-SharePath] <String> [ <CommonParameters>]
```
## **Detailed Description**

The Add-SCACShare function adds a library share.

#### **Parameters**

#### **-SharePath<String>**

Specifies the path of the share to add.

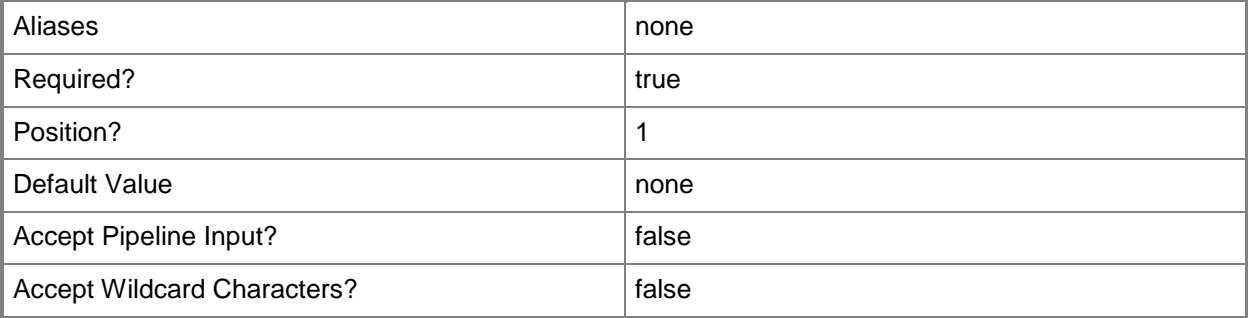

### **<CommonParameters>**

This cmdlet supports the common parameters: -Verbose, -Debug, -ErrorAction, -ErrorVariable, - OutBuffer, and -OutVariable. For more information, see [about\\_CommonParameters](http://technet.microsoft.com/en-us/library/dd315352.aspx)

## **Examples**

#### **-------------------------- EXAMPLE 1 --------------------------**

**Description** 

-----------

This command adds the share named \\LibraryServer\LibraryPath.

PS C:\> Add-SCACShare -SharePath "\\LibraryServer\LibraryPath"

## <span id="page-13-0"></span>**Add-SCACUserRole**

## **Add-SCACUserRole**

Creates a user role.

#### **Syntax**

```
Parameter Set: __AllParameterSets 
Add-SCACUserRole [-UserRoleName] <String> [-Description <String> ] [-IsReadOnly] [ 
<CommonParameters>]
```
### **Detailed Description**

The Add-SCACUserRole function creates a user role.

#### **Parameters**

## **-Description<String>**

Specifies a description for the user role.

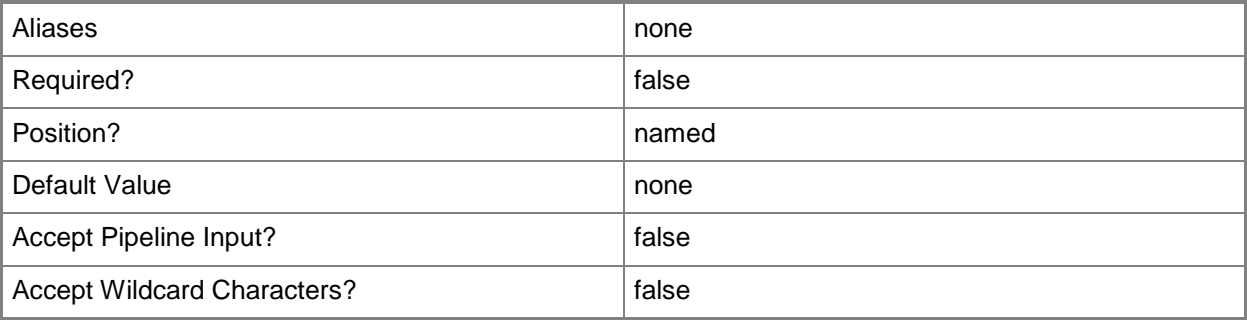

### **-IsReadOnly**

Indicates whether the user role is read-only.

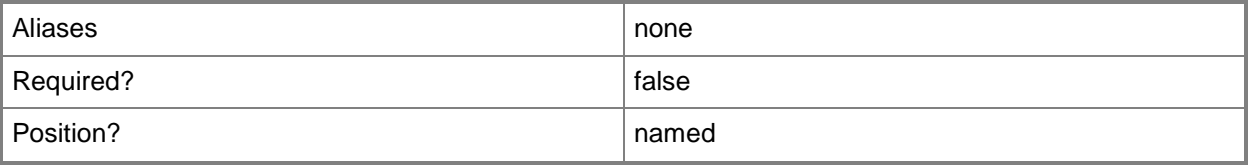

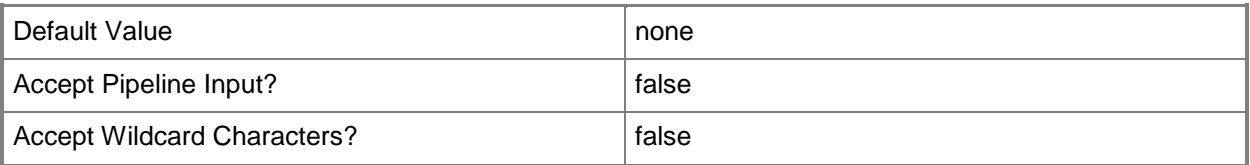

## **-UserRoleName<String>**

Specifies a name for the user role.

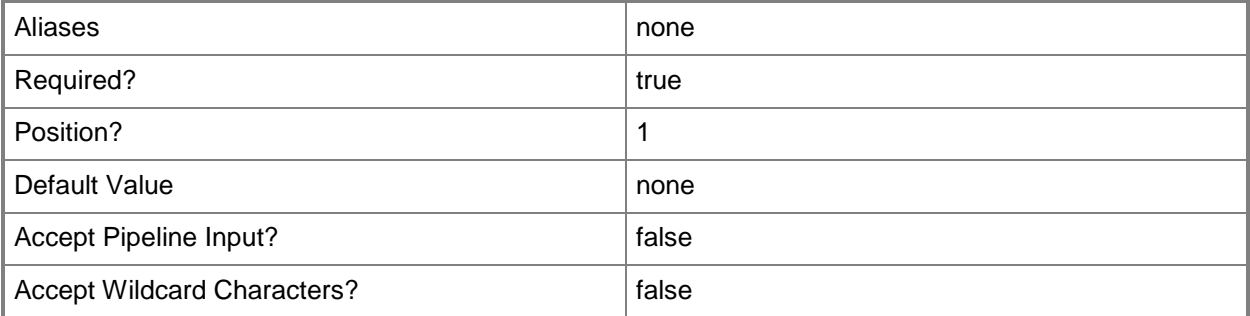

#### **<CommonParameters>**

This cmdlet supports the common parameters: -Verbose, -Debug, -ErrorAction, -ErrorVariable, OutBuffer, and -OutVariable. For more information, see [about\\_CommonParameters](http://technet.microsoft.com/en-us/library/dd315352.aspx)

## **Examples**

**-------------------------- EXAMPLE 1 --------------------------**

**Description** 

-----------

This example creates a read-only user role named UserRole01.

PS C:\> Add-SCACUserRole -UserRoleName UserRole01 -Description "Test User Role" -IsReadOnly

## <span id="page-15-0"></span>**Add-SCACUserRoleMember**

## **Add-SCACUserRoleMember**

Adds a member to a user role.

#### **Syntax**

```
Parameter Set: __AllParameterSets 
Add-SCACUserRoleMember [-UserRole] <ACUserRole> [-Member] <String> [ <CommonParameters>]
```
## **Detailed Description**

The Add-SCACUserRoleMember function adds a member to a specified user role.

#### **Parameters**

#### **-Member<String>**

Specifies the name of a member to add to a user role.

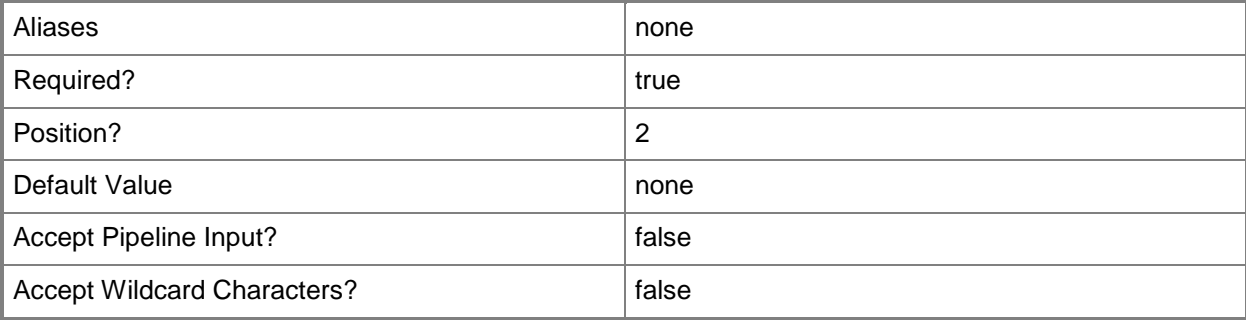

### **-UserRole<ACUserRole>**

Specifies the user role object to which to add members. To retrieve a user role object, use the Get-SCACUserRole cmdlet.

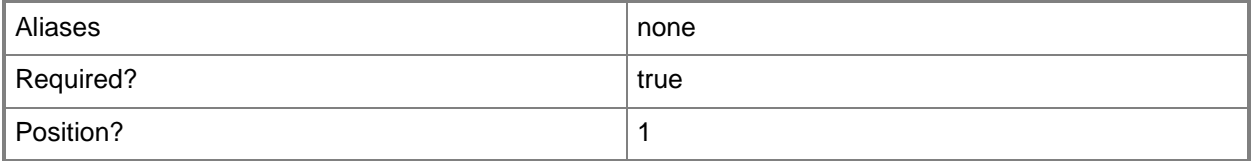

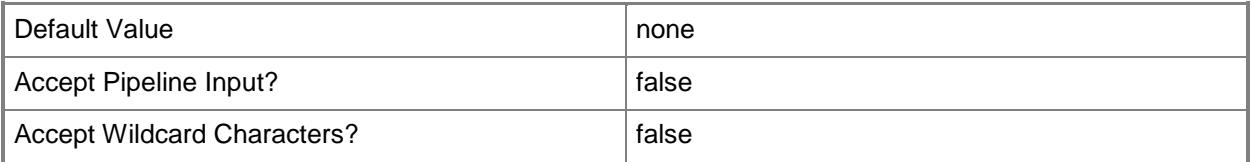

### **<CommonParameters>**

This cmdlet supports the common parameters: -Verbose, -Debug, -ErrorAction, -ErrorVariable, - OutBuffer, and -OutVariable. For more information, see [about\\_CommonParameters](http://technet.microsoft.com/en-us/library/dd315352.aspx)

## **Examples**

**-------------------------- EXAMPLE 1 --------------------------**

**Description** 

-----------

The first command gets the user role object named UserRole01 and stores the object in the \$UserRole variable.

The second command removes the user role member named Contoso\ReneeLo from the user role stored in \$UserRole.

PS  $C:\>$  \$UserRole = Get-SCACUserRole -Managed | where { \$\_. Name -eq "UserRole01" }

PS C:\> Add-SCACUserRoleMember –UserRole \$UserRole –Member "Contoso\ReneeLo"

## <span id="page-17-0"></span>**Add-SCACUserRoleScope**

## **Add-SCACUserRoleScope**

Adds Windows Azure subscription cloud objects to the scope of objects that a user role can manage.

#### **Syntax**

```
Parameter Set: __AllParameterSets 
Add-SCACUserRoleScope [-UserRole] <ACUserRole> [-Scope] <ACAzureSubscriptionCloud> [ 
<CommonParameters>]
```
### **Detailed Description**

The Add-SCACUserRoleScope function adds Windows Azure subscription cloud objects to the scope of objects that a user role can manage.

#### **Parameters**

#### **-Scope<ACAzureSubscriptionCloud>**

Specifies a Windows Azure subscription cloud object. To retrieve a cloud object, use the Get-SCACCloud cmdlet.

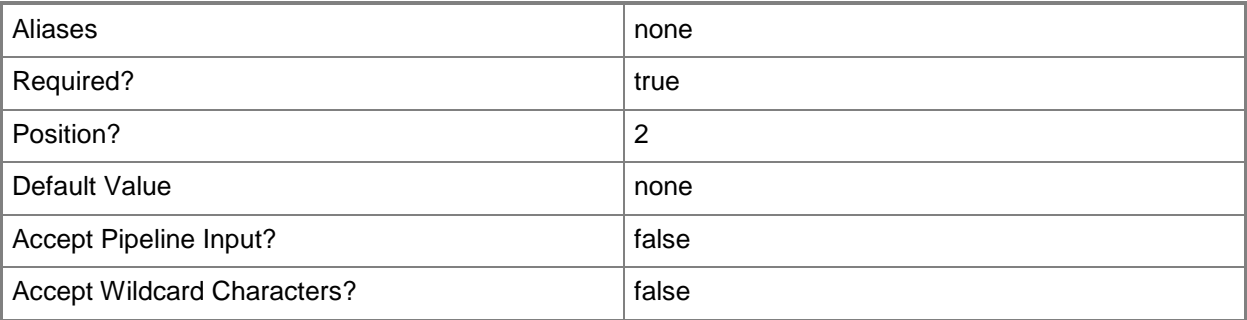

## **-UserRole<ACUserRole>**

Specifies a user role object. To retrieve a user role, use the Get-SCACUserRole cmdlet.

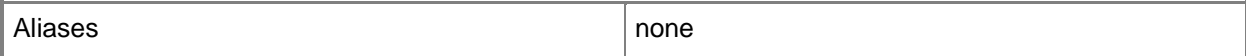

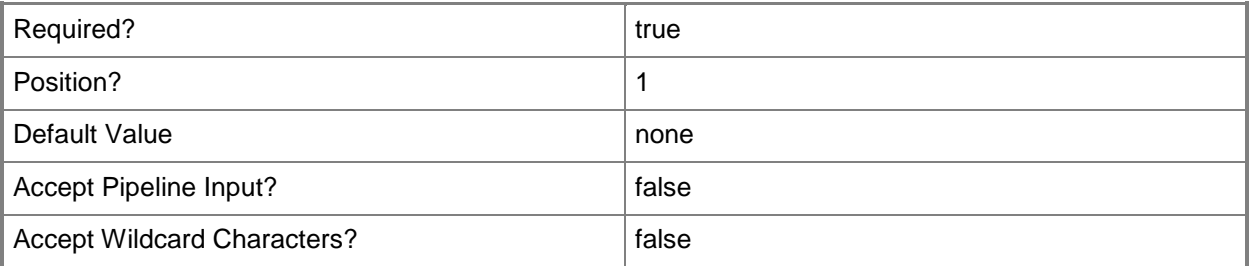

#### **<CommonParameters>**

This cmdlet supports the common parameters: -Verbose, -Debug, -ErrorAction, -ErrorVariable, OutBuffer, and -OutVariable. For more information, see [about\\_CommonParameters](http://technet.microsoft.com/en-us/library/dd315352.aspx)

### **Examples**

**-------------------------- EXAMPLE 1 --------------------------**

**Description** 

-----------

The first command gets the user role object named UserRole01 and stores the object in the \$UserRole variable.

The second command gets the cloud object named AzureSubscription01 and stores the object in the \$Scope variable.

The last command adds the cloud stored in \$Scope to the user role stored in \$UserRole.

PS  $C:\>$  \$UserRole = Get-SCACUserRole -Managed | where { \$\_. Name -eq "UserRole01" }

```
PS C:\> $Scope = Get-SCACCloud | where { $_.Name –eq "AzureSubscription01" }
```
PS C:\> Add-SCACUserRoleScope -UserRole \$UserRole -Scope \$Scope

## <span id="page-19-0"></span>**Export-SCACAesKey**

## **Export-SCACAesKey**

Exports the App Controller AES key from the registry to the specified file.

#### **Syntax**

```
Parameter Set: __AllParameterSets 
Export-SCACAesKey [-FilePath] <String> [-Password] <SecureString> [ <CommonParameters>]
```
## **Detailed Description**

The Export-SCACAESKey cmdlet exports the System Center 2012 - App Controller Advanced Encryption Standard (AES) key from the registry to the specified file. Use the FilePath parameter to specify the destination file.

### **Parameters**

## **-FilePath<String>**

Specifies a file location path.

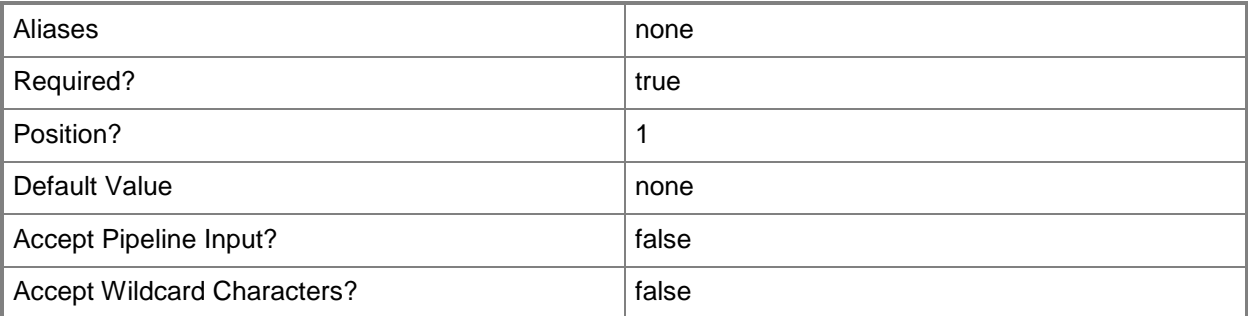

## **-Password<SecureString>**

Specifies a secure string that contains a password.

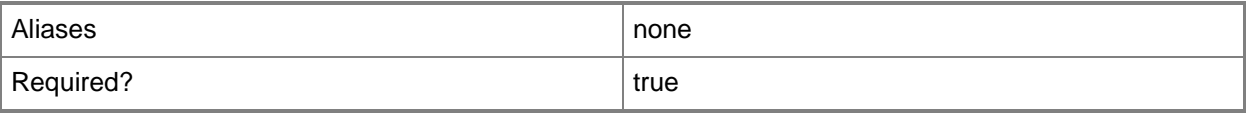

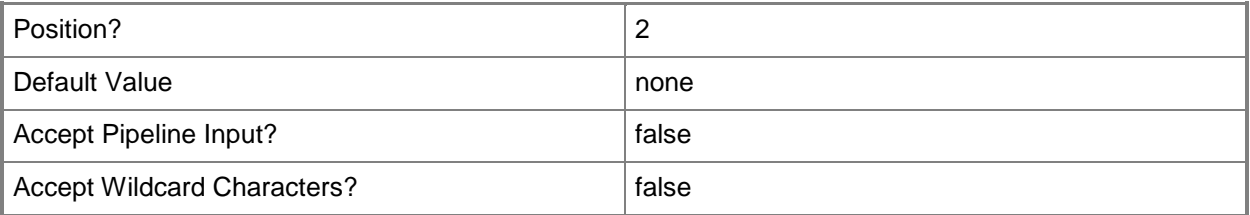

#### **<CommonParameters>**

This cmdlet supports the common parameters: -Verbose, -Debug, -ErrorAction, -ErrorVariable, - OutBuffer, and -OutVariable. For more information, see [about\\_CommonParameters](http://technet.microsoft.com/en-us/library/dd315352.aspx)

#### **Inputs**

The input type is the type of the objects that you can pipe to the cmdlet.

**System.String, System.Security.SecureString**

### **Examples**

**-------------------------- EXAMPLE 1 --------------------------**

**Description** 

-----------

The first command creates a secure string for the provided password and stores the secure string in the \$Password parameter.

The second command exports the App Controller AES key to the Key.txt file at the specified file path using the password stored in \$Password.

PS C:\> \$Password = ConvertTo-SecureString "PassWord!" -AsPlainText -Force PS C:\> Export-SCACAESKey -FilePath "C:\Keys\Key.txt" -Password \$Password

## <span id="page-21-0"></span>**Get-SCACAdminSetting**

## **Get-SCACAdminSetting**

Gets one or more administrator settings from the App Controller server.

#### **Syntax**

```
Parameter Set: __AllParameterSets 
Get-SCACAdminSetting [-ACServer <ACServer> ] [ <CommonParameters>]
Parameter Set: CEIP 
Get-SCACAdminSetting [[-CEIPEnabled]] [ <CommonParameters>]
Parameter Set: JobHistoryPeriod 
Get-SCACAdminSetting [[-JobHistoryPeriodInDays]] [ <CommonParameters>]
Parameter Set: RefreshInterval 
Get-SCACAdminSetting [[-RefreshIntervalInSeconds]] [ <CommonParameters>]
```
## **Detailed Description**

The Get-SCACAdminSetting cmdlet gets one or more administrator settings from the System Center 2012 - App Controller server. If a setting name is specified by using the Name parameter, that setting is retrieved. It no setting is specified, all settings on the server are returned.

#### **Parameters**

### **-ACServer<ACServer>**

Specifies an App Controller server object. To retrieve an App Controller server object, use the Get-ACServer cmdlet.

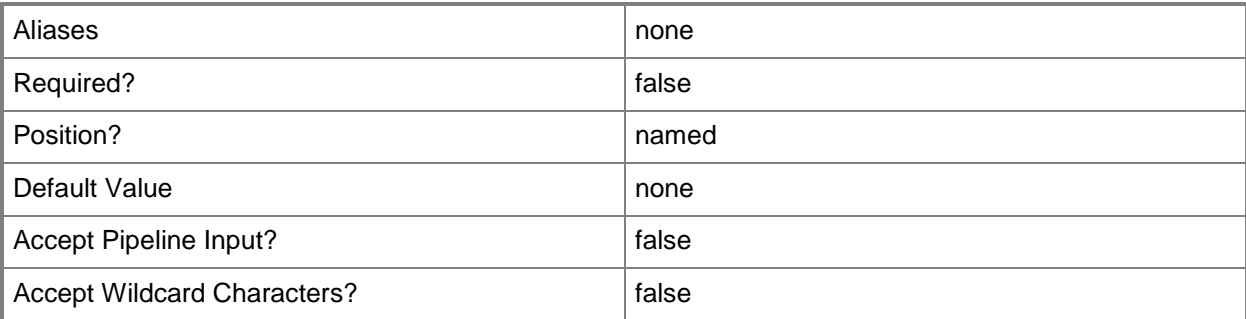

## **-CEIPEnabled**

Indicates that the value for the CEIPEnabled setting is displayed.

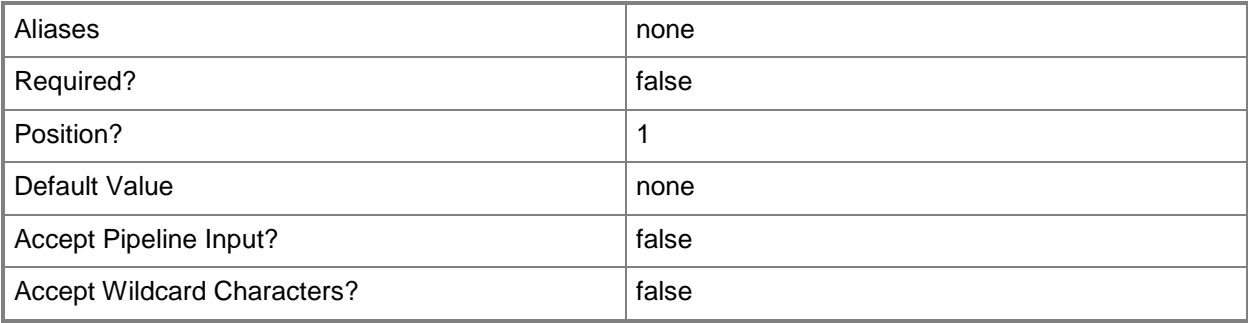

## **-JobHistoryPeriodInDays**

Indicates that the value for the job history period setting is displayed.

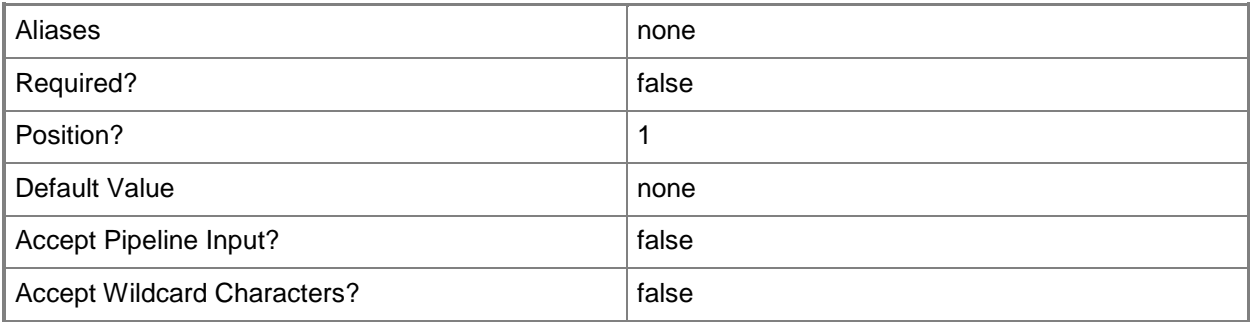

## **-RefreshIntervalInSeconds**

Indicates that the value for the refresh interval setting is displayed.

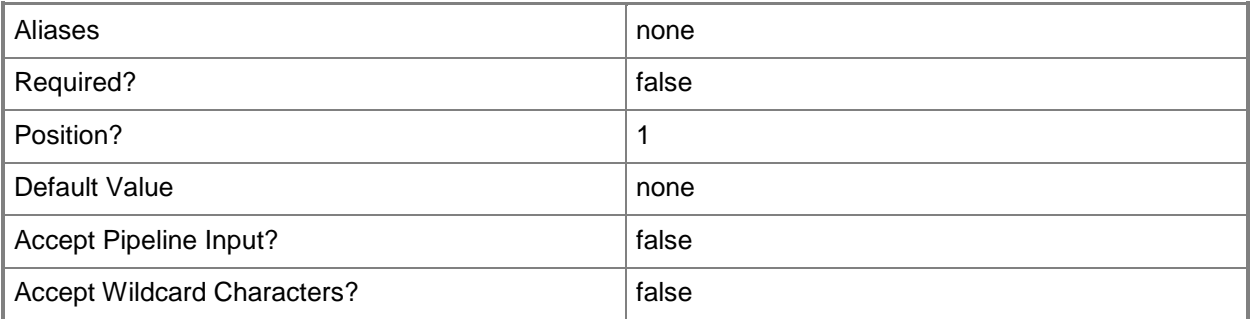

#### **<CommonParameters>**

This cmdlet supports the common parameters: -Verbose, -Debug, -ErrorAction, -ErrorVariable, - OutBuffer, and -OutVariable. For more information, see [about\\_CommonParameters](http://technet.microsoft.com/en-us/library/dd315352.aspx)

#### **Inputs**

The input type is the type of the objects that you can pipe to the cmdlet.

**System.String**

#### **Outputs**

The output type is the type of the objects that the cmdlet emits.

**Microsoft.SystemCenter.CloudManager.PowerShell.ACAdminSetting**

## **Examples**

**-------------------------- EXAMPLE 1 --------------------------**

**Description** 

-----------

This command gets all administrator settings and displays information about the settings for the user. PS C:\> Get-SCACAdminSetting

**-------------------------- EXAMPLE 2 --------------------------**

**Description** 

-----------

This command gets the CEIPEnabled administrator setting and displays information about the setting for the user.

PS C:\> Get-SCACAdminSetting -CEIPEnabled

### **Related topics**

[Set-SCACAdminSetting](#page-63-0)

## <span id="page-24-0"></span>**Get-SCACAzureHostedService**

## **Get-SCACAzureHostedService**

Gets the hosted services on a specified Windows Azure cloud.

#### **Syntax**

```
Parameter Set: __AllParameterSets 
Get-SCACAzureHostedService [-Cloud] <ACAzureSubscriptionCloud> [-ACServer <ACServer> ] [ 
<CommonParameters>]
```
### **Detailed Description**

The Get-SCACAzureHostedService cmdlet gets the hosted services on a specified Windows Azure cloud.

#### **Parameters**

#### **-ACServer<ACServer>**

Specifies an App Controller server object. To retrieve an App Controller server object, use the Get-SCACServer cmdlet.

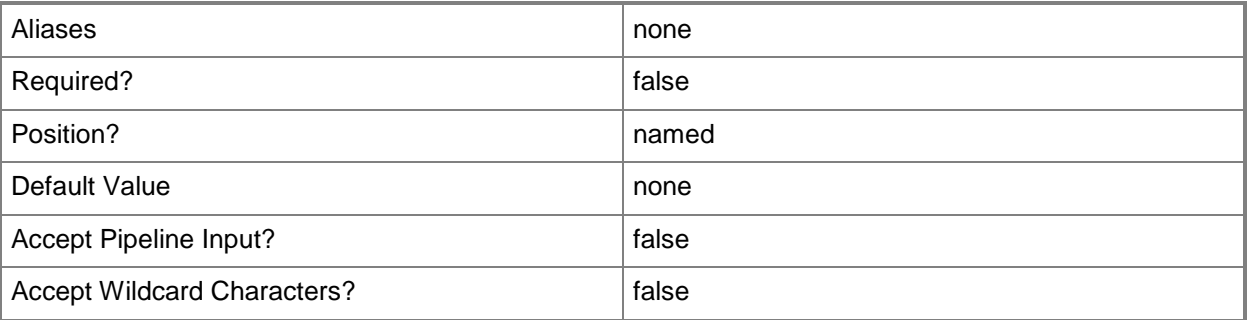

## **-Cloud<ACAzureSubscriptionCloud>**

Specifies a Windows Azure subscription cloud object.

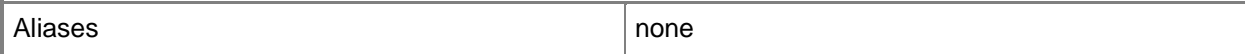

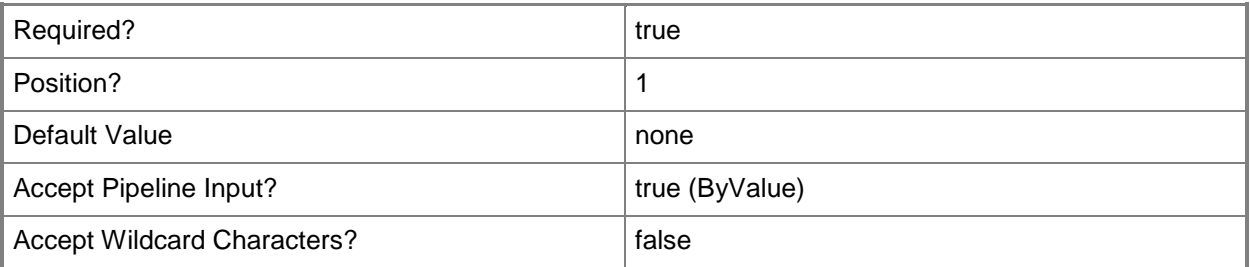

#### **<CommonParameters>**

This cmdlet supports the common parameters: -Verbose, -Debug, -ErrorAction, -ErrorVariable, OutBuffer, and -OutVariable. For more information, see [about\\_CommonParameters](http://technet.microsoft.com/en-us/library/dd315352.aspx)

#### **Inputs**

The input type is the type of the objects that you can pipe to the cmdlet.

**Microsoft.SystemCenter.CloudManager.PowerShell.ACAzureSubscriptionCloud**

#### **Outputs**

The output type is the type of the objects that the cmdlet emits.

**Microsoft.SystemCenter.CloudManager.PowerShell.ACAzureHostedService**

## **Examples**

**-------------------------- EXAMPLE 1 --------------------------**

**Description** 

-----------

The first command gets the cloud system object named CloudSystem01 and stores the object in the \$CloudSystem variable.

The second command gets the cloud object for the cloud system stored in \$CloudSystem and stores the cloud object in the \$Cloud variable.

The last command gets all Windows Azure hosted services for the cloud stored in \$Cloud and displays information about the Windows Azure hosted services to the user.

PS C:\> \$CloudSystem = Get-SCACCloudSystem -Name "CloudSystem01"

PS C:\> \$Cloud = Get-SCACCloud -CloudSystem \$CloudSystem

PS C:\> Get-SCACAzureHostedService -Cloud \$Cloud

# <span id="page-26-0"></span>**Get-SCACAzureServiceDeployment**

## **Get-SCACAzureServiceDeployment**

Gets a specified Windows Azure service deployment.

#### **Syntax**

```
Parameter Set: __AllParameterSets 
Get-SCACAzureServiceDeployment [-ACServer <ACServer> ] [ <CommonParameters>]
Parameter Set: CloudParamSet 
Get-SCACAzureServiceDeployment [-Cloud] <ACCloud> [ <CommonParameters>]
Parameter Set: HostedServiceParamSet 
Get-SCACAzureServiceDeployment [-HostedService] <ACAzureHostedService> [[-DeploymentSlot] 
<String> ] [ <CommonParameters>]
```
## **Detailed Description**

The Get-SCACAzureServiceDeployment cmdlet gets a Windows Azure service deployment.

#### **Parameters**

#### **-ACServer<ACServer>**

Specifies an App Controller server object. To retrieve an App Controller server object, use the Get-SCACServer cmdlet.

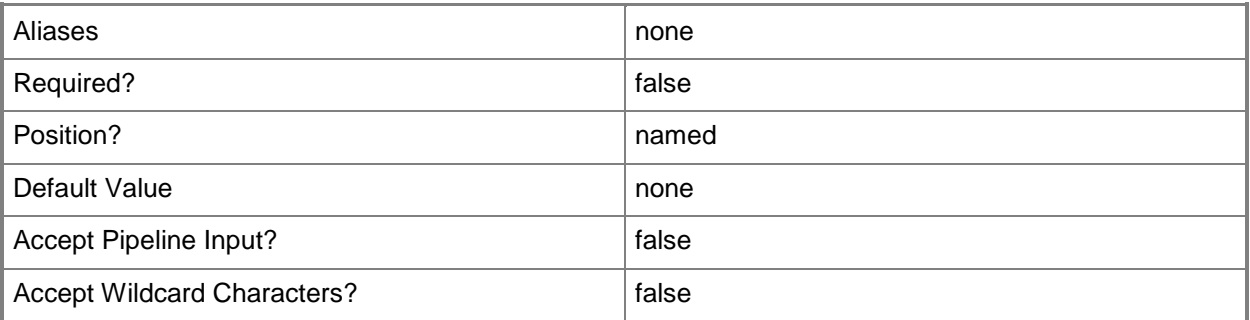

## **-Cloud<ACCloud>**

Specifies a cloud object. To retrieve a cloud object, use the Get-SCACCloud cmdlet.

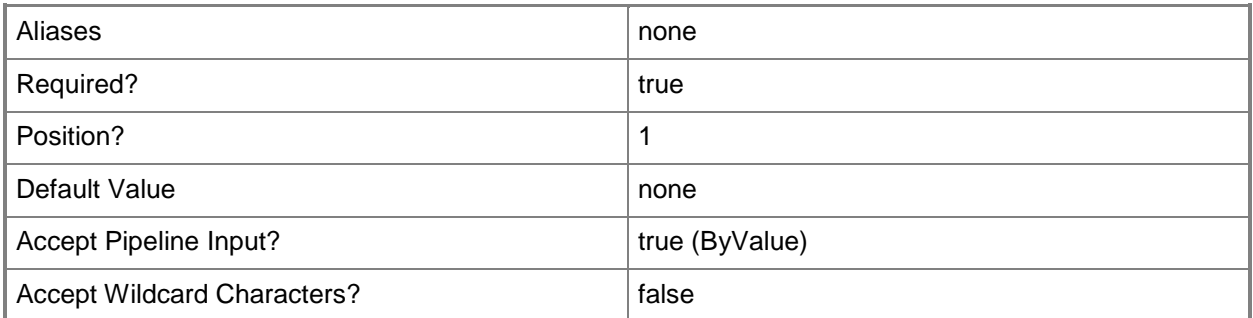

## **-DeploymentSlot<String>**

Specifies the name of a deployment slot.

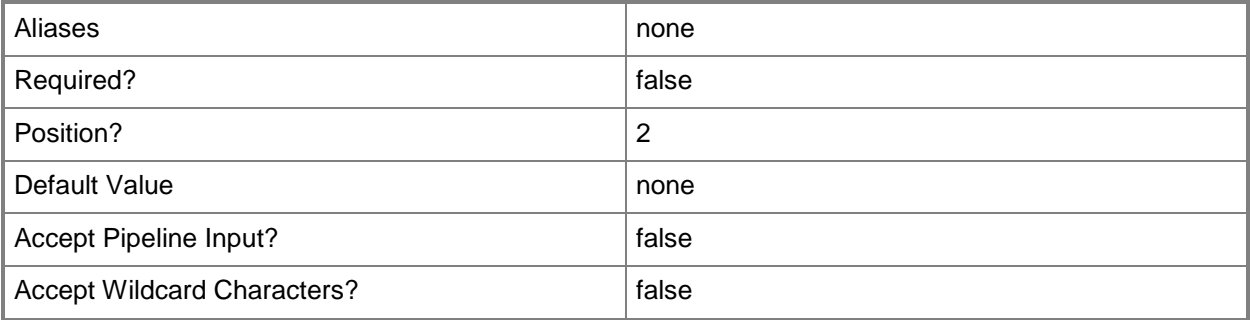

### **-HostedService<ACAzureHostedService>**

Specifies a Windows Azure hosted service object. To retrieve an Azure hosted service object, use the Get-SCACAzureHostedService cmdlet.

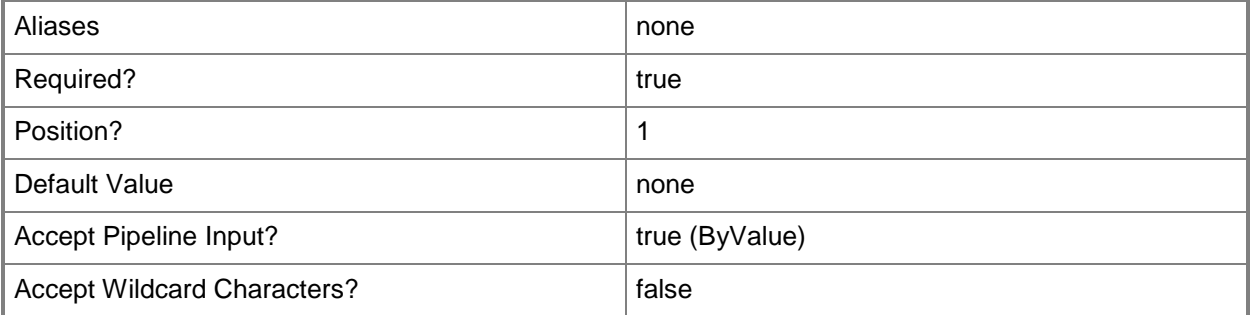

## **<CommonParameters>**

This cmdlet supports the common parameters: -Verbose, -Debug, -ErrorAction, -ErrorVariable, - OutBuffer, and -OutVariable. For more information, see [about\\_CommonParameters](http://technet.microsoft.com/en-us/library/dd315352.aspx)

## **Inputs**

The input type is the type of the objects that you can pipe to the cmdlet.

**Microsoft.SystemCenter.CloudManager.PowerShell.ACAzureHostedService, System.String**

## **Outputs**

The output type is the type of the objects that the cmdlet emits.

**Microsoft.SystemCenter.CloudManager.PowerShell.ACAzureServiceDeployment**

## **Examples**

**-------------------------- EXAMPLE 1 --------------------------**

**Description** 

-----------

The first command gets the cloud system object named CloudSystem01 and stores the object in the \$CloudSystem variable.

The second command gets the cloud object for the cloud system stored in \$CloudSystem and stores the object in the \$Cloud variable.

The third command gets all Windows Azure hosted services for the cloud stored in \$Cloud and stores the hosted service objects in the \$HostedService array.

The last command gets the Windows Azure service deployment for the first hosted service stored in the \$HostedService array and displays information about the service deployment to the user.

PS C:\> \$CloudSystem = Get-SCACCloudSystem -Name "CloudSystem01"

PS C:\> \$Cloud = Get-SCACCloud -CloudSystem \$CloudSystem

PS C:\> \$HostedService = @(Get-SCACAzureHostedService -Cloud \$Cloud)

PS C:\> Get-SCACAzureServiceDeployment -HostedService \$HostedService[0]

## **Related topics**

[Get-SCACCloudSystem](#page-32-0) [Get-SCACCloud](#page-29-0) [Get-SCACAzureHostedService](#page-24-0)

## <span id="page-29-0"></span>**Get-SCACCloud**

## **Get-SCACCloud**

Gets one or more App Controller cloud objects.

#### **Syntax**

```
Parameter Set: __AllParameterSets 
Get-SCACCloud [[-CloudSystem] <ACCloudSystem> ] [[-Id] <Guid> ] [-ACServer <ACServer> ] [ 
<CommonParameters>]
```
### **Detailed Description**

The Get-SCACCloud cmdlet gets one or more System Center 2012 - App Controller cloud objects.

#### **Parameters**

#### **-ACServer<ACServer>**

Specifies an App Controller server object. To retrieve an App Controller server object, use the Get-SCACServer cmdlet.

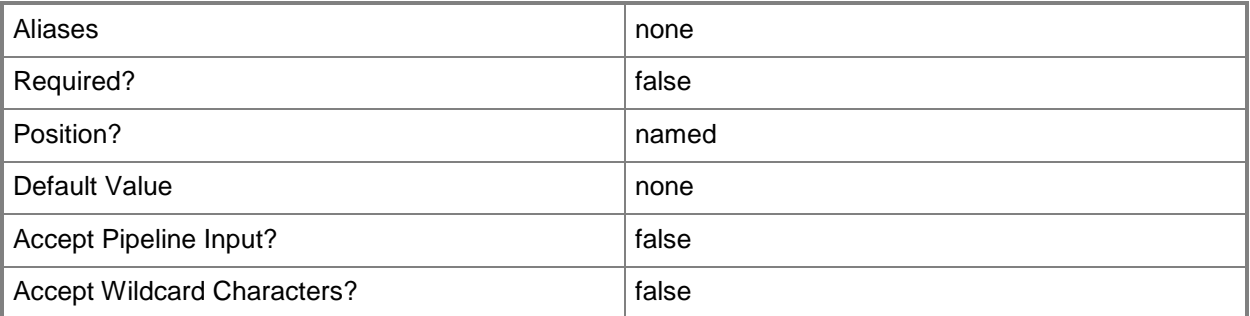

### **-CloudSystem<ACCloudSystem>**

Specifies a cloud system object. To retrieve a cloud system object, use the Get-SCACCloudSystem cmdlet.

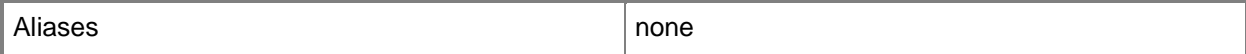

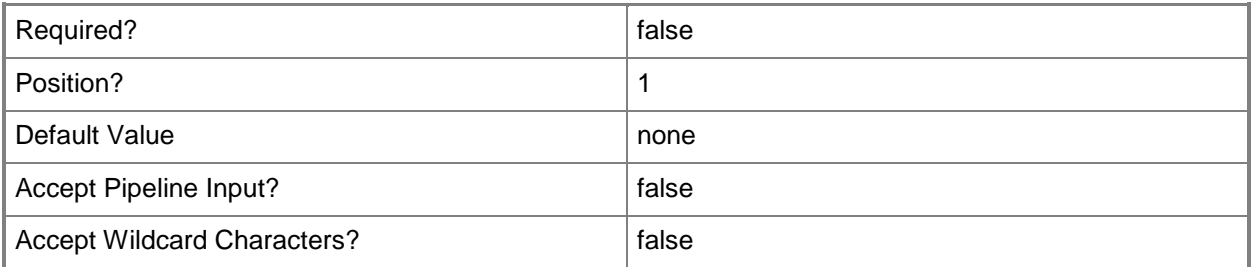

## **-Id<Guid>**

Specifies a GUID that represents the subscription ID for a cloud.

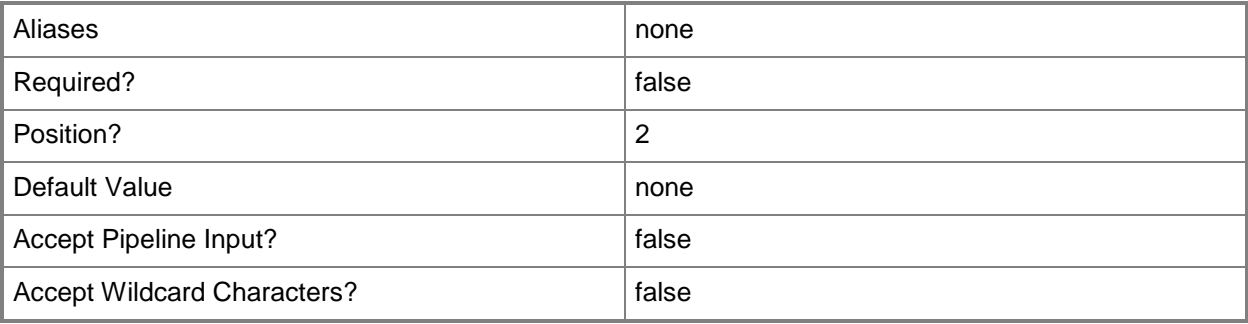

## **<CommonParameters>**

This cmdlet supports the common parameters: -Verbose, -Debug, -ErrorAction, -ErrorVariable, - OutBuffer, and -OutVariable. For more information, see about CommonParameters

## **Inputs**

The input type is the type of the objects that you can pipe to the cmdlet.

**Microsoft.SystemCenter.CloudManager.PowerShell.ACCloudSystem, System.Guid**

## **Outputs**

The output type is the type of the objects that the cmdlet emits.

**Microsoft.SystemCenter.CloudManager.PowerShell.ACCloud**

## **Examples**

**-------------------------- EXAMPLE 1 --------------------------**

**Description** 

-----------

The first command gets the cloud system object named CloudSystem01 and stores the object in the \$CloudSystem variable.

The second command gets the clouds for the cloud system stored in \$CloudSystem (in this case, CloudSystem01).

PS C:\> \$CloudSystem = Get-SCACCloudSystem -Name "CloudSystem01"

PS C:\> Get-SCACCloud -CloudSystem \$CloudSystem

#### **-------------------------- EXAMPLE 2 --------------------------**

**Description** 

-----------

This command gets the cloud object with the subscription id of bb4915e4-e4bf-499d-8126 b6e80c63daff.

```
PS C:\> Get-SCACCloud -Id "bb4915e4-e4bf-499d-8126-b6e80c63daff"
```
#### **Related topics**

[Get-SCACCloudSystem](#page-32-0)

## <span id="page-32-0"></span>**Get-SCACCloudSystem**

## **Get-SCACCloudSystem**

Gets one or more cloud systems on an App Controller server.

#### **Syntax**

```
Parameter Set: __AllParameterSets 
Get-SCACCloudSystem [[-Name] <String> ] [-ACServer <ACServer> ] [ <CommonParameters>]
```
## **Detailed Description**

The Get-SCACCloudSystem cmdlet gets one or more cloud systems on an System Center 2012 - App Controller server. If a cloud system is specified by using the Name parameter, Get-SCACCloudSystem retrieves the specified cloud system. If no cloud system is specified, Get-SCACCloudSystem retrieves all cloud systems on the App Controller server.

#### **Parameters**

#### **-ACServer<ACServer>**

Specifies an App Controller server object. To retrieve an App Controller server object, use the Get-SCACServer cmdlet.

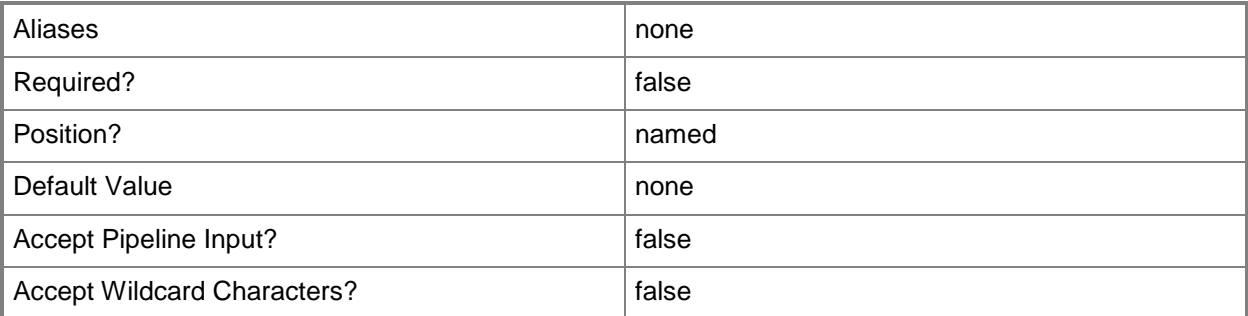

#### **-Name<String>**

Specifies the name of a cloud system.

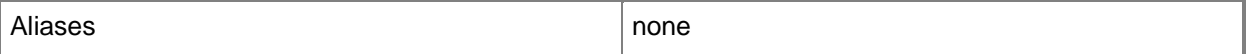

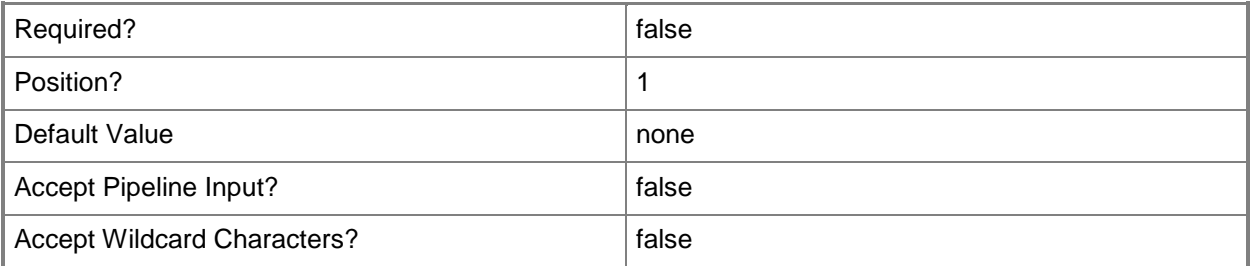

#### **<CommonParameters>**

This cmdlet supports the common parameters: -Verbose, -Debug, -ErrorAction, -ErrorVariable, OutBuffer, and -OutVariable. For more information, see [about\\_CommonParameters](http://technet.microsoft.com/en-us/library/dd315352.aspx)

#### **Inputs**

The input type is the type of the objects that you can pipe to the cmdlet.

**System.String**

### **Outputs**

The output type is the type of the objects that the cmdlet emits.

**Microsoft.SystemCenter.CloudManager.PowerShell.ACCloudSystem**

## **Examples**

**-------------------------- EXAMPLE 1 --------------------------**

**Description** 

-----------

This command gets all cloud systems on the App Controller server.

PS C:\> Get-SCACCloudSystem

#### **-------------------------- EXAMPLE 2 --------------------------**

#### **Description**

-----------

This command gets the cloud system object named Management.Core.Windows.Net. PS C:\> Get-SCACCloudSystem -Name "Management.Core.Windows.Net"

## <span id="page-34-0"></span>**Get-SCACJob**

## **Get-SCACJob**

Gets App Controller jobs.

#### **Syntax**

```
Parameter Set: ParamSetMultipleJobs 
Get-SCACJob [[-All]] [ <CommonParameters>]
Parameter Set: AllParameterSets
Get-SCACJob [-ACServer <ACServer> ] [ <CommonParameters>]
Parameter Set: ParamSetSingleJob 
Get-SCACJob [[-Id] <Guid> ] [ <CommonParameters>]
```
## **Detailed Description**

The Get-SCACJob cmlet gets System Center 2012 - App Controller jobs. You can get all jobs, or a single job by its ID. If neither the All nor the ID parameter is specified, then all jobs started in the previous 48 hours are returned.

#### **Parameters**

#### **-ACServer<ACServer>**

Specifies an App Controller server object. To retrieve an App Controller server object, use the Get-SCACServer cmdlet.

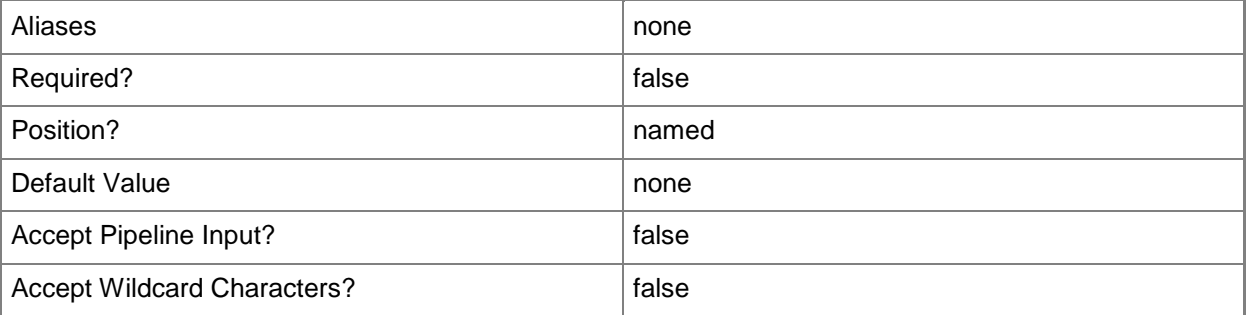

#### **-All**

Indicates that all job objects are returned.

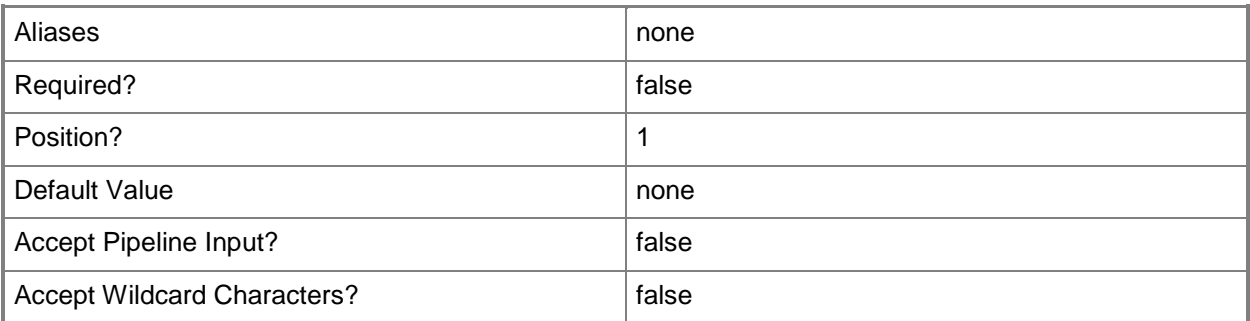

#### **-Id<Guid>**

Specifies a GUID that identifies a job.

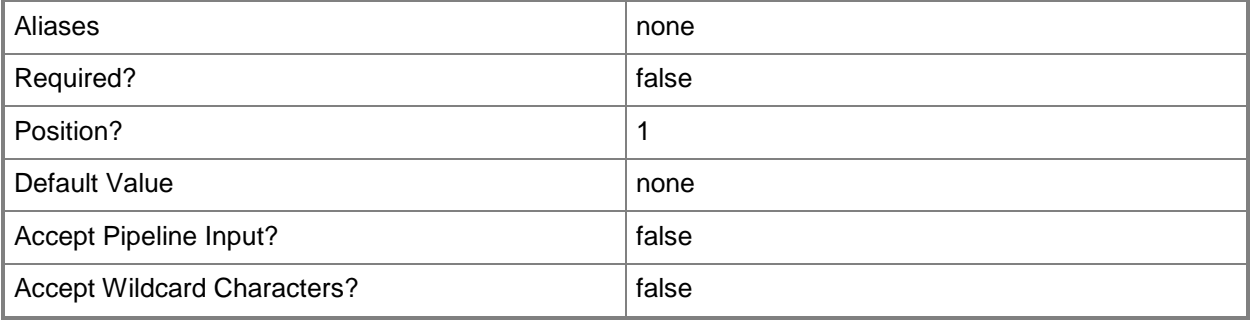

### **<CommonParameters>**

This cmdlet supports the common parameters: -Verbose, -Debug, -ErrorAction, -ErrorVariable, - OutBuffer, and -OutVariable. For more information, see [about\\_CommonParameters](http://technet.microsoft.com/en-us/library/dd315352.aspx)

#### **Inputs**

The input type is the type of the objects that you can pipe to the cmdlet.

**System.Management.Automation.SwitchParameter, System.Guid**

## **Outputs**

The output type is the type of the objects that the cmdlet emits.

**Microsoft.SystemCenter.CloudManager.PowerShell.ACJob**
#### **-------------------------- EXAMPLE 1 --------------------------**

Description

----------- This command gets all App Controller jobs. PS C:\> Get-SCACJob -All

**-------------------------- EXAMPLE 2 --------------------------**

Description

-----------

This command gets the App Controller job with the ID of bb4915e4-e4bf-499d-8126-b6e80c63daff. PS C:\> Get-SCACJob -ID "bb4915e4-e4bf-499d-8126-b6e80c63daff"

# **Get-SCACServer**

#### **Get-SCACServer**

Gets and establishes a connection with an App Controller server.

#### **Syntax**

```
Parameter Set: __AllParameterSets 
Get-SCACServer [-ServerName] <String> [[-Credential] <PSCredential> ] [[-UserRole] <String> 
] [ <CommonParameters>]
```
#### **Detailed Description**

The Get-SCACServer cmdlet gets and establishes a connection with the specified System Center 2012 - App Controller server. You must run this cmdlet prior to running any other App Controller cmdlets.

#### **Parameters**

#### **-Credential<PSCredential>**

Specifies a user account that has permission to perform this action. To generate a PSCredential object, use the Get-Credential cmdlet.

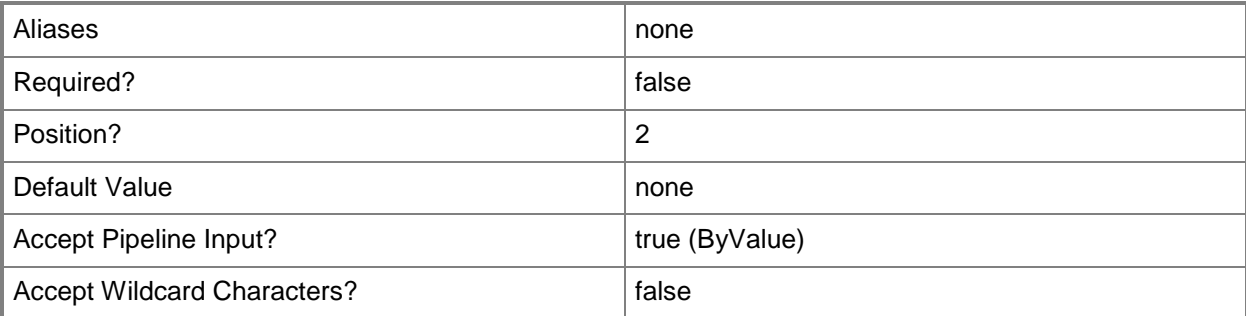

## **-ServerName<String>**

Specifies the name of the App Controller Server.

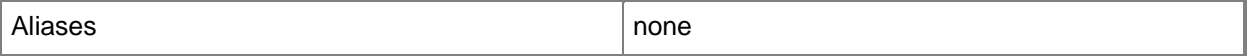

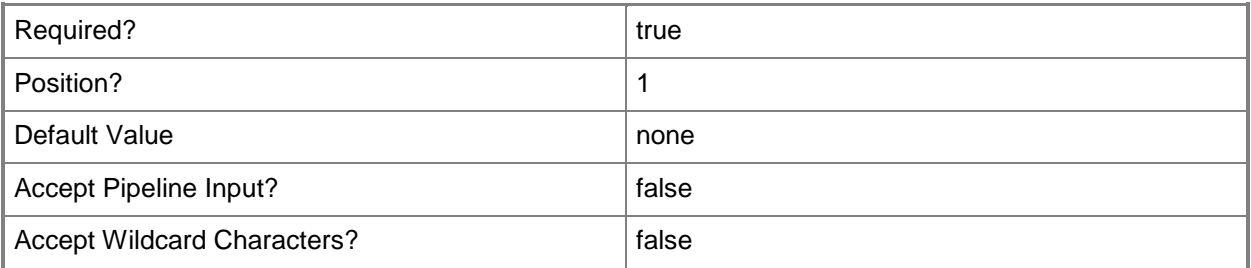

## **-UserRole<String>**

Specifies the name of a user role.

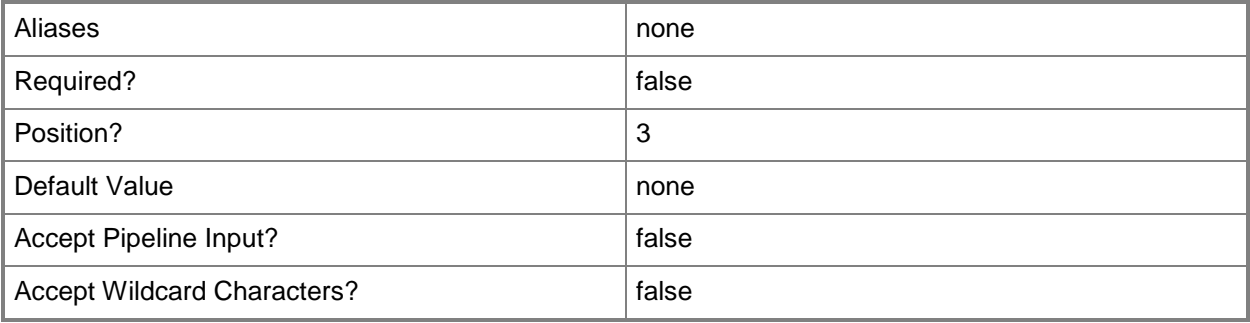

## **<CommonParameters>**

This cmdlet supports the common parameters: -Verbose, -Debug, -ErrorAction, -ErrorVariable, - OutBuffer, and -OutVariable. For more information, see about CommonParameters

## **Inputs**

The input type is the type of the objects that you can pipe to the cmdlet.

**System.String, System.Management.Automation.PSCredential, System.String**

## **Outputs**

The output type is the type of the objects that the cmdlet emits.

**Microsoft.SystemCenter.CloudManager.PowerShell.ACServer**

## **Examples**

**-------------------------- EXAMPLE 1 --------------------------**

**Description** 

-----------

The first command prompts you to supply credentials with permission to connect with the App Controller server, and stores the credentials in the \$Credentials parameter.

The second command establishes a connection to the App Controller server named AppControllerSvr01 using the credentials stored in \$Credentials.

PS  $C:\>$  \$Credentials = Get-Credential

PS C:\> Get-SCACServer -ServerName "https://AppControllerSvr01.Contoso.com" -Credential \$Credentials

#### **-------------------------- EXAMPLE 2 --------------------------**

**Description** 

-----------

The first command prompts you to supply credentials with permission to connect with the App Controller server, and stores the credentials in the \$Credentials parameter.

The second command establishes a connection to the App Controller server named AppControllerSvr01 using the credentials stored in \$Credentials, and then stores the connection in the \$ACServer variable. You can then use \$ACServer to provide the server information to other cmdlets.

The last command displays information about the App Controller server stored in \$ACServer to the user.

```
PS C:\> $Credentials = Get-Credential
```

```
PS C:\> $ACServer = Get-SCACServer -ServerName "https://AppControllerSvr01.Contoso.com" -
Credential $Credentials
```
PS C:\> \$ACServer

**-------------------------- EXAMPLE 3 --------------------------**

**Description** 

-----------

The first command prompts you to supply credentials with permission to connect with the App Controller server, and stores the credentials in the \$Credentials parameter.

The second command establishes a connection to the App Controller server named AppControllerSvr01 with the user role NewUserRole01 using the credentials stored in \$Credentials.

PS  $C:\>$  \$Credentials = Get-Credential

```
PS C:\> Get-SCACServer -ServerName "https://AppControllerSvr01.Contoso.com" -Credential 
$Credentials -UserRole "NewUserRole01"
```
# <span id="page-40-0"></span>**Get-SCACServiceDeployment**

## **Get-SCACServiceDeployment**

Gets the service deployment for an App Controller server.

#### **Syntax**

```
Parameter Set: CloudParamSet 
Get-SCACServiceDeployment [-Cloud] <ACCloud> [ <CommonParameters>]
Parameter Set: AllParameterSets
Get-SCACServiceDeployment [-ACServer <ACServer> ] [ <CommonParameters>]
```
## **Detailed Description**

The Get-SCACServiceDeployment cmdlet gets the service deployment for a System Center 2012 - App Controller server.

#### **Parameters**

#### **-ACServer<ACServer>**

Specifies an App Controller server object. To retrieve an App Controller server object, use the Get-SCACServer cmdlet.

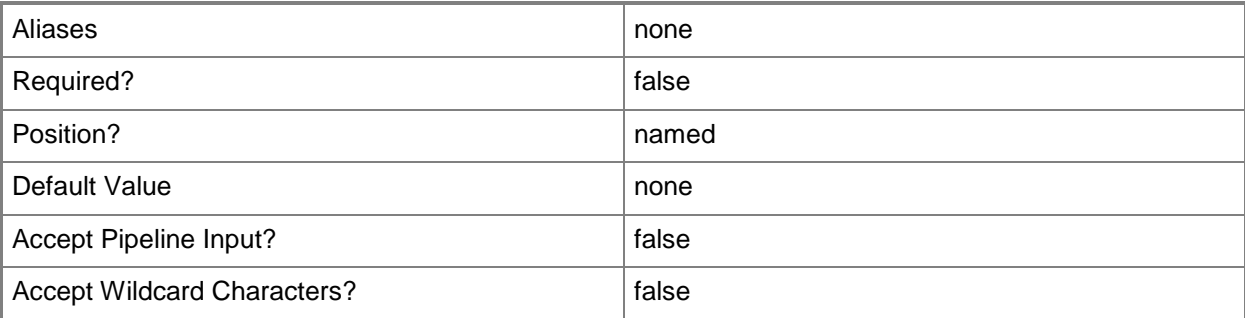

## **-Cloud<ACCloud>**

Specifies an App Controller cloud object. To retrieve an App Controller cloud object, use the Get-SCACCloud cmdlet.

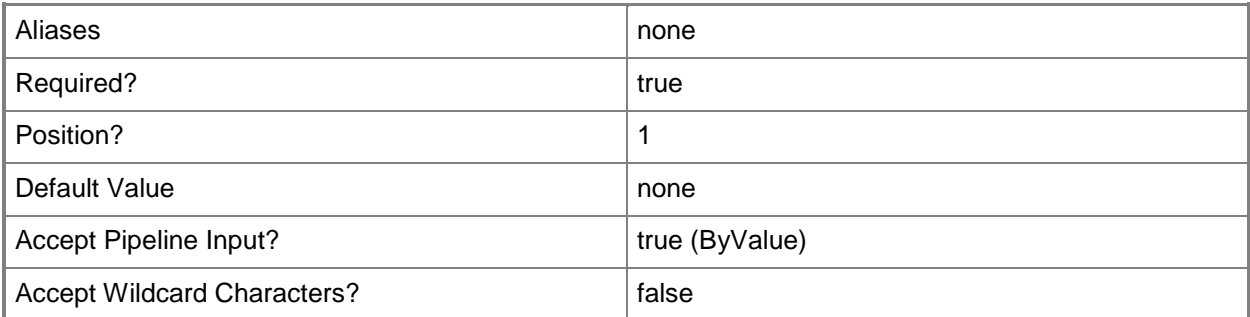

#### **<CommonParameters>**

This cmdlet supports the common parameters: -Verbose, -Debug, -ErrorAction, -ErrorVariable, OutBuffer, and -OutVariable. For more information, see [about\\_CommonParameters](http://technet.microsoft.com/en-us/library/dd315352.aspx)

#### **Inputs**

The input type is the type of the objects that you can pipe to the cmdlet.

**Microsoft.SystemCenter.CloudManager.PowerShell.ACCloud**

#### **Outputs**

The output type is the type of the objects that the cmdlet emits.

**Microsoft.SystemCenter.CloudManager.PowerShell.ACServiceDeployment**

## **Examples**

**-------------------------- EXAMPLE 1 --------------------------**

**Description** 

-----------

The first command gets the cloud system object named CloudSystem01 and stores the object in the \$CloudSystem variable.

The second command gets the cloud object for the cloud system stored in \$CloudSystem and stores the cloud object in the \$Cloud variable.

The last command gets all service deployment objects for the cloud stored in \$Cloud and displays information about each service deployment to the user.

PS C:\> \$CloudSystem = Get-SCACCloudSystem -Name "CloudSystem01"

PS C:\> \$Cloud = Get-SCACCloud -CloudSystem \$CloudSystem

PS C:\> Get-SCACServiceDeployment -Cloud \$Cloud

# **Related topics**

[Resume-SCACServiceDeployment](#page-60-0) [Suspend-SCACServiceDeployment](#page-69-0)

# <span id="page-43-0"></span>**Get-SCACTemporaryStorage**

#### **Get-SCACTemporaryStorage**

Gets the temporary storage used by the specified App Controller server.

#### **Syntax**

```
Parameter Set: __AllParameterSets 
Get-SCACTemporaryStorage [-ACServer <ACServer> ] [ <CommonParameters>]
```
## **Detailed Description**

The Get-SCACTemporaryStorage cmdlet gets the temporary storage used by the specified System Center 2012 - App Controller server. To set temporary storage, use the Set-SCACTemporaryStorage cmdlet.

#### **Parameters**

#### **-ACServer<ACServer>**

Specifies an App Controller server object. To retrieve an App Controller server object, use the Get-SCACServer cmdlet.

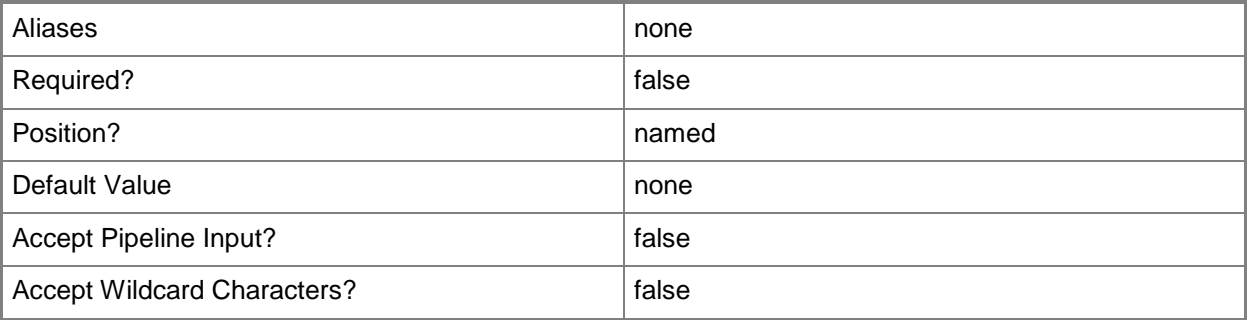

#### **<CommonParameters>**

This cmdlet supports the common parameters: -Verbose, -Debug, -ErrorAction, -ErrorVariable, OutBuffer, and -OutVariable. For more information, see [about\\_CommonParameters](http://technet.microsoft.com/en-us/library/dd315352.aspx)

## **Outputs**

The output type is the type of the objects that the cmdlet emits.

**Microsoft.SystemCenter.CloudManager.PowerShell.ACLibraryFileShare**

#### **Examples**

#### **-------------------------- EXAMPLE 1 --------------------------**

#### **Description**

-----------

This command gets the temporary storage for the App Controller server stored in \$ACServer and displays information about the storage to the user.

PS C:\> Get-SCACTemporaryStorage -ACServer \$ACServer

## **Related topics**

[Set-SCACTemporaryStorage](#page-67-0)

# <span id="page-45-0"></span>**Get-SCACUserRole**

## **Get-SCACUserRole**

Gets the user roles on an App Controller server.

#### **Syntax**

```
Parameter Set: __AllParameterSets 
Get-SCACUserRole [-ACServer <ACServer> ] [ <CommonParameters>]
Parameter Set: Managed 
Get-SCACUserRole -Managed [ <CommonParameters>]
Parameter Set: MyRoles 
Get-SCACUserRole -MyRoles [ <CommonParameters>]
```
## **Detailed Description**

The Get-SCACUserRole cmdlet gets the user roles on a System Center 2012 - App Controller server.

#### **Parameters**

#### **-ACServer<ACServer>**

Specifies an App Controller server object. To retrieve an App Controller server object, use the Get-SCACServer cmdlet.

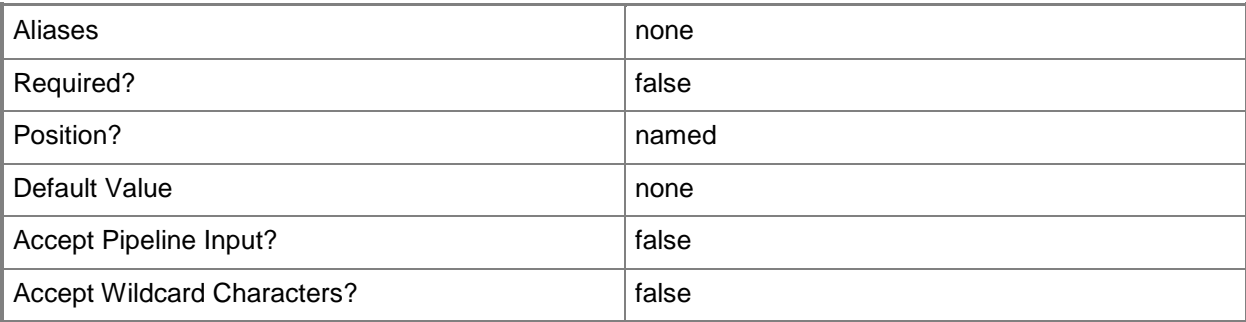

#### **-Managed**

Indicates that only managed user roles are returned.

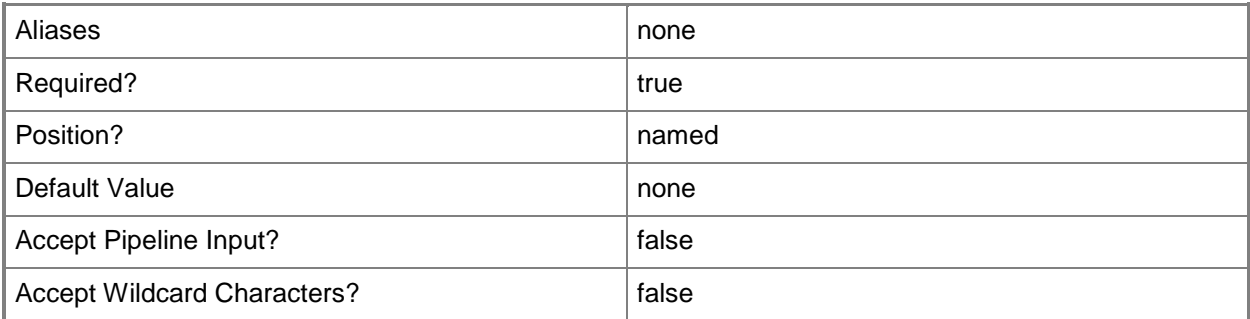

## **-MyRoles**

Indicates that the user roles of which the logged-in user is a member are returned.

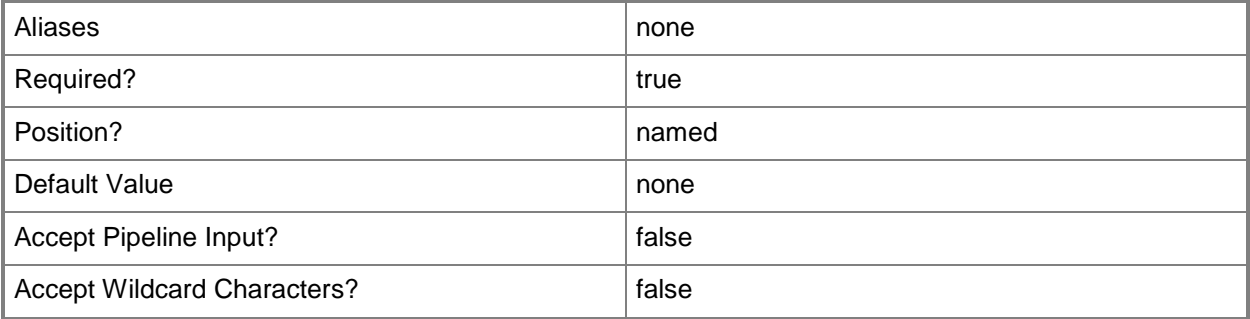

## **<CommonParameters>**

This cmdlet supports the common parameters: -Verbose, -Debug, -ErrorAction, -ErrorVariable, - OutBuffer, and -OutVariable. For more information, see [about\\_CommonParameters](http://technet.microsoft.com/en-us/library/dd315352.aspx)

#### **Inputs**

The input type is the type of the objects that you can pipe to the cmdlet.

 **System.Management.Automation.SwitchParameter, System.Management.Automation.SwitchParameter**

## **Outputs**

The output type is the type of the objects that the cmdlet emits.

**Microsoft.SystemCenter.CloudManager.PowerShell.ACUserRole**

#### **-------------------------- EXAMPLE 1 --------------------------**

**Description** 

-----------

This command gets all managed App Controller user roles on the App Controller server, and displays information about each user role to the user.

PS C:\> Get-SCACUserRole -Managed

#### **-------------------------- EXAMPLE 2 --------------------------**

Description

-----------

This command gets all App Controller user roles that the current user is a member of, and displays information about each user role to the user.

PS C:\> Get-SCACUserRole -MyRoles

# **Remove-SCACAzureSubscription**

## **Remove-SCACAzureSubscription**

Removes a Windows Azure subscription from App Controller.

#### **Syntax**

```
Parameter Set: __AllParameterSets 
Remove-SCACAzureSubscription [-AzureSubscription] <ACAzureSubscriptionCloud> [ 
<CommonParameters>]
```
#### **Detailed Description**

The Remove-SCACAzureSubscription function removes a Windows Azure subscription from System Center 2012 - App Controller.

#### **Parameters**

#### **-AzureSubscription<ACAzureSubscriptionCloud>**

Specifies a Windows Azure subscription cloud object. To retrieve a cloud object, use the Get-SCACCloud cmdlet.

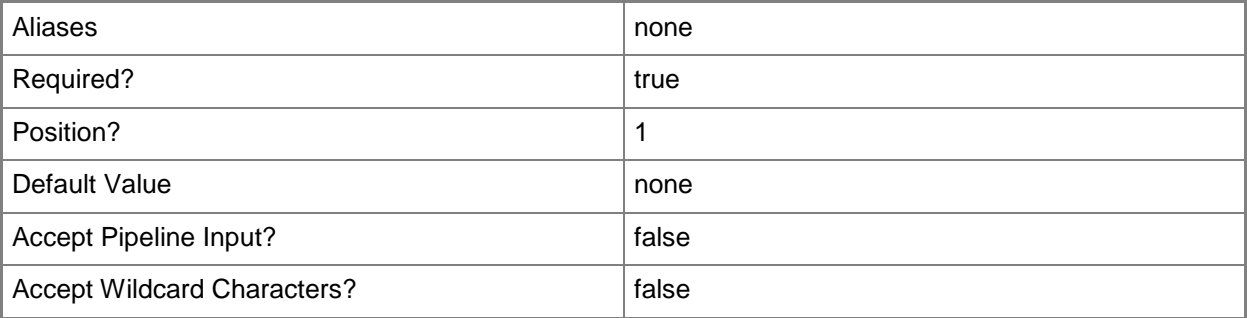

#### **<CommonParameters>**

This cmdlet supports the common parameters: -Verbose, -Debug, -ErrorAction, -ErrorVariable, OutBuffer, and -OutVariable. For more information, see [about\\_CommonParameters](http://technet.microsoft.com/en-us/library/dd315352.aspx)

#### **-------------------------- EXAMPLE 1 --------------------------**

**Description** 

-----------

The first command gets the cloud object named AzureSubscription01 and stores the object in the \$Cloud variable.

The second command removes the Windows Azure subscription stored in \$Cloud.

PS C:\> \$Cloud = Get-SCACCloud | where { \$\_.Name –eq "AzureSubscription01" }

PS C:\> Remove-SCACAzureSubscription –AzureSubscription \$Cloud

# **Remove-SCACCloudSystem**

#### **Remove-SCACCloudSystem**

Removes a connection to a VMM management server.

#### **Syntax**

```
Parameter Set: __AllParameterSets 
Remove-SCACCloudSystem [-CloudSystem] <ACCloudSystem> [ <CommonParameters>]
```
## **Detailed Description**

The Remove-SCACCloudSystem function removes a connection to a System Center 2012 – Virtual Machine Manager (VMM) management server.

#### **Parameters**

#### **-CloudSystem<ACCloudSystem>**

Specifies a cloud system object. To retrieve a cloud system object, use the Get-SCACCloudSystem cmdlet.

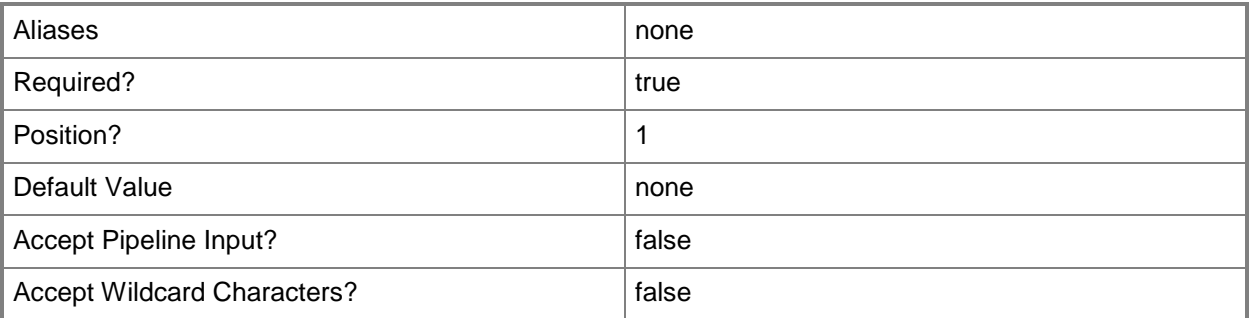

#### **<CommonParameters>**

This cmdlet supports the common parameters: -Verbose, -Debug, -ErrorAction, -ErrorVariable, - OutBuffer, and -OutVariable. For more information, see [about\\_CommonParameters](http://technet.microsoft.com/en-us/library/dd315352.aspx)

#### **-------------------------- EXAMPLE 1 --------------------------**

**Description** 

-----------

The first command gets the cloud system object named Management.Core.Windows.Net and stores the object in the \$CloudSystem variable.

The second command removes the cloud system object stored in \$CloudSystem.

PS C:\> \$CloudSystem Get-SCACCloudSystem -Name "Management.Core.Windows.Net"

PS C:\> Remove-SCACCloudSystem –ACCloudSystem \$CloudSystem

# **Remove-SCACShare**

#### **Remove-SCACShare**

Removes a library share.

#### **Syntax**

```
Parameter Set: __AllParameterSets 
Remove-SCACShare [-SharePath] <String> [ <CommonParameters>]
```
#### **Detailed Description**

The Remove-SCACShare function removes a specified library share.

#### **Parameters**

#### **-SharePath<String>**

Specifies the path to the share to be removed.

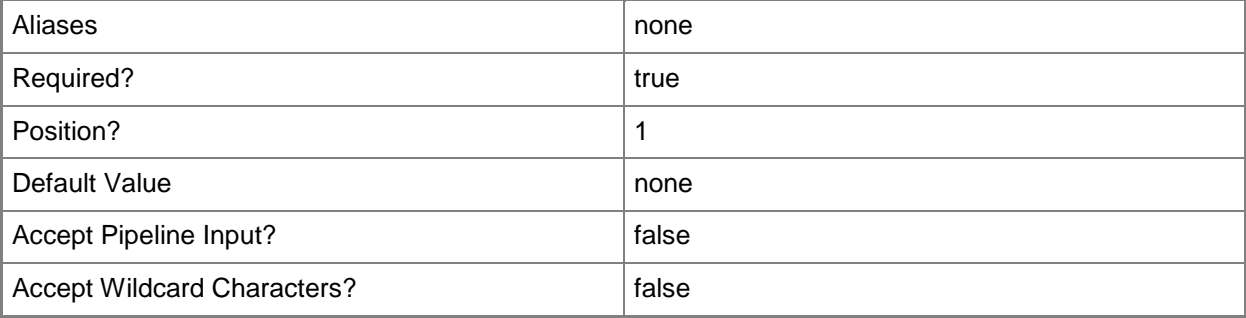

#### **<CommonParameters>**

This cmdlet supports the common parameters: -Verbose, -Debug, -ErrorAction, -ErrorVariable, - OutBuffer, and -OutVariable. For more information, see [about\\_CommonParameters](http://technet.microsoft.com/en-us/library/dd315352.aspx)

#### **-------------------------- EXAMPLE 1 --------------------------**

Description

-----------

This command removes the path named \\LibraryServer\LibraryShare.

PS C:\> Remove-SCACShare -SharePath "\\LibraryServer\LibraryShare"

# **Remove-SCACUserRole**

#### **Remove-SCACUserRole**

Removes the specified user role.

#### **Syntax**

```
Parameter Set: __AllParameterSets 
Remove-SCACUserRole [-UserRole] <ACUserRole> [ <CommonParameters>]
```
## **Detailed Description**

The Remove-SCACUserRole function removes the specified user role.

#### **Parameters**

#### **-UserRole<ACUserRole>**

Specifies the user role object to remove. To retrieve a user role, use the Get-SCACUserRole cmdlet.

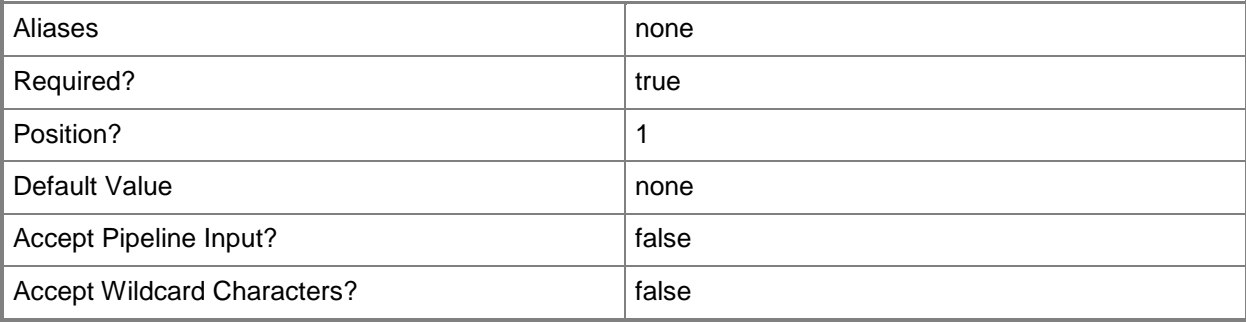

#### **<CommonParameters>**

This cmdlet supports the common parameters: -Verbose, -Debug, -ErrorAction, -ErrorVariable, - OutBuffer, and -OutVariable. For more information, see [about\\_CommonParameters](http://technet.microsoft.com/en-us/library/dd315352.aspx)

#### **-------------------------- EXAMPLE 1 --------------------------**

**Description** 

-----------

The first command gets the user role object named UserRole01 and stores the object in the \$UserRole variable.

The second command removes the user role stored in \$UserRole.

PS C:\> \$UserRole = Get-SCACUserRole -Managed | where { \$\_.Name -eq "UserRole01" }

PS C:\> Remove-SCACUserRole –UserRole \$UserRole

## **Related topics**

[Get-SCACUserRole](#page-45-0)

# **Remove-SCACUserRoleMember**

#### **Remove-SCACUserRoleMember**

Removes a member from a user role.

#### **Syntax**

```
Parameter Set: __AllParameterSets 
Remove-SCACUserRoleMember [-UserRole] <ACUserRole> [-Member] <String> [ <CommonParameters>]
```
## **Detailed Description**

The Remove-SCACUserRoleMember function removes the specified member from a user role.

#### **Parameters**

#### **-Member<String>**

Specifies the name of the member to remove from a user role.

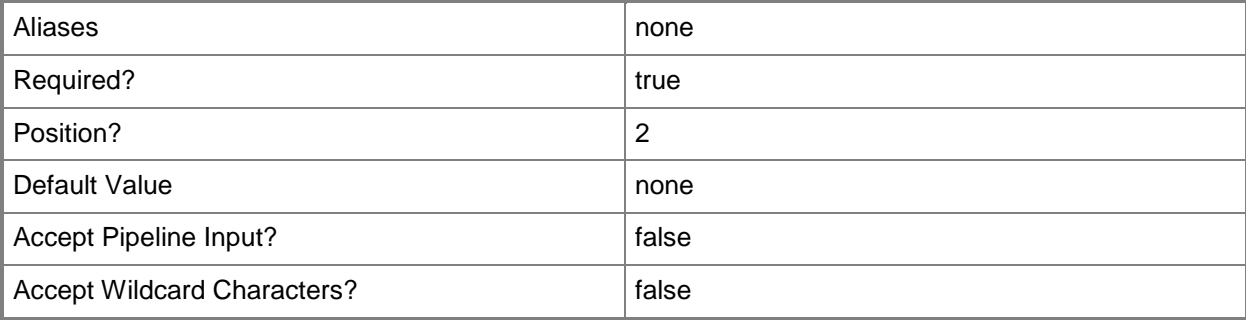

#### **-UserRole<ACUserRole>**

Specifies a user role object. To retrieve a user role object, use the Get-SCUserRole cmdlet.

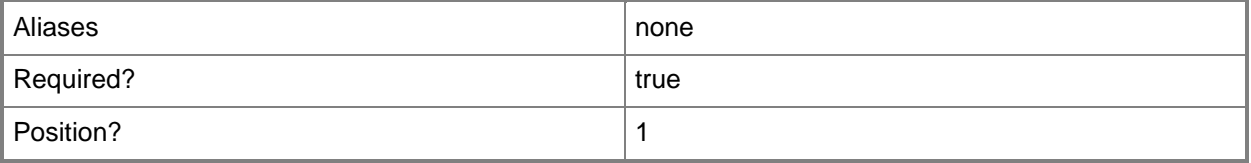

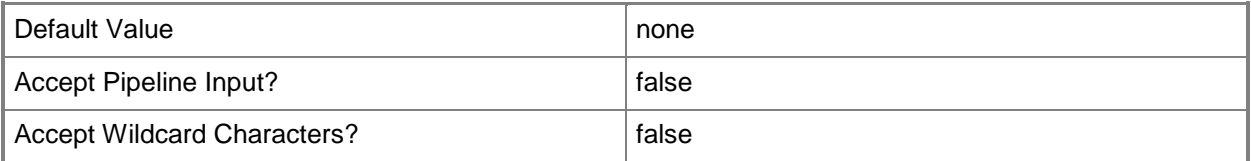

#### **<CommonParameters>**

This cmdlet supports the common parameters: -Verbose, -Debug, -ErrorAction, -ErrorVariable, - OutBuffer, and -OutVariable. For more information, see [about\\_CommonParameters](http://technet.microsoft.com/en-us/library/dd315352.aspx)

## **Examples**

**-------------------------- EXAMPLE 1 --------------------------**

**Description** 

-----------

The first command gets the user role object named UserRole01 and stores the object in the \$UserRole variable.

The second command removes the member named Contoso\ReneeLo from the user role stored in \$UserRole.

PS  $C:\>$  \$UserRole = Get-SCACUserRole -Managed | where { \$\_. Name -eq "UserRole01" }

PS C:\> Remove-SCACUserRoleMember -UserRole \$UserRole -Member "Contoso\ReneeLo"

## **Related topics**

[Get-SCACUserRole](#page-45-0)

# **Remove-SCACUserRoleScope**

## **Remove-SCACUserRoleScope**

Removes a Windows Azure subscription cloud object from the scope of objects that a user role can manage.

## **Syntax**

```
Parameter Set: AllParameterSets
Remove-SCACUserRoleScope [-UserRole] <ACUserRole> [-Scope] <ACAzureSubscriptionCloud> [ 
<CommonParameters>]
```
#### **Detailed Description**

The Renove-SCACUserRoleScope function removes Windows Azure subscription cloud objects from the scope of objects thata user role can manage.

#### **Parameters**

#### **-Scope<ACAzureSubscriptionCloud>**

Specifies a Windows Azure subscription cloud object. To retrieve a cloud object, use the Get-SCACCloud cmdlet.

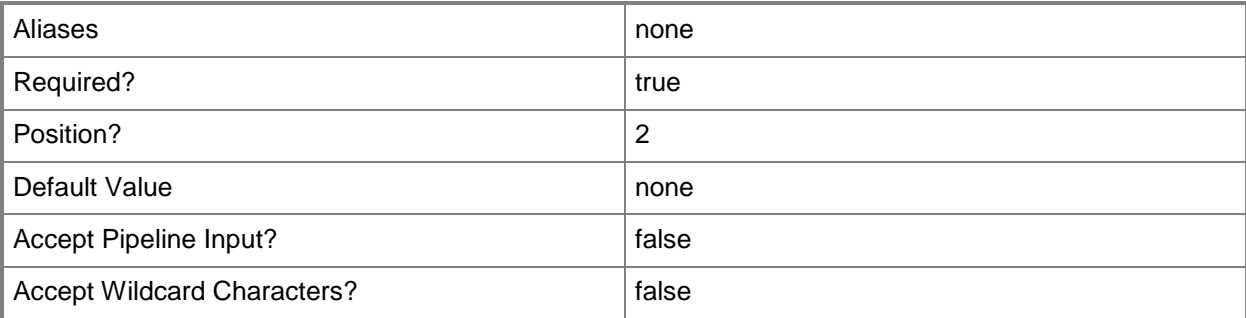

#### **-UserRole<ACUserRole>**

Specifies a user role object. To retrieve a user role, use the Get-SCACUserRole cmdlet.

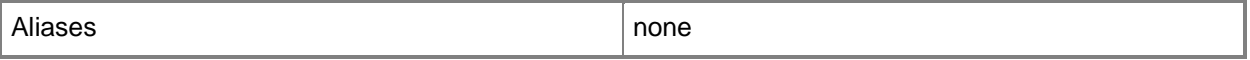

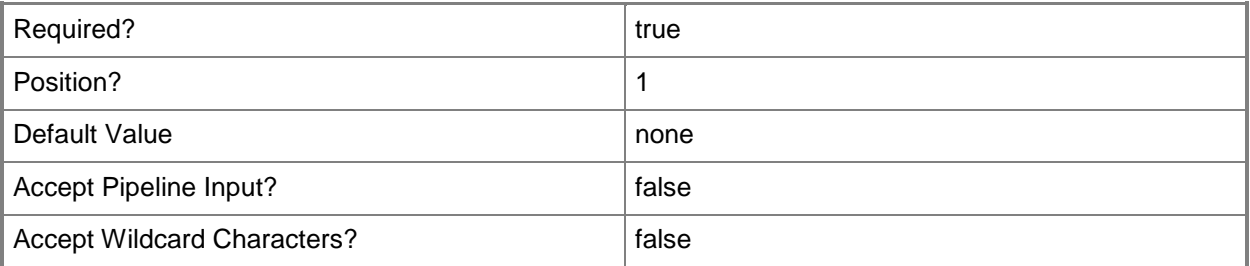

#### **<CommonParameters>**

This cmdlet supports the common parameters: -Verbose, -Debug, -ErrorAction, -ErrorVariable, OutBuffer, and -OutVariable. For more information, see [about\\_CommonParameters](http://technet.microsoft.com/en-us/library/dd315352.aspx)

## **Examples**

**-------------------------- EXAMPLE 1 --------------------------**

**Description** 

-----------

The first command gets the user role object named UserRole01 and stores the object in the \$UserRole variable.

The second command gets the cloud object named AzureSubscription01 and stores the object in the \$Scope variable.

The last command removes the cloud stored in \$Scope to the user role stored in \$UserRole.

PS  $C:\>$  \$UserRole = Get-SCACUserRole -Managed | where { \$\_. Name -eq "UserRole01" }

```
PS C:\> $Scope = Get-SCACCloud | where { $_.Name –eq "AzureSubscription01" }
```
PS C:\> Remove-SCACUserRoleScope -UserRole \$UserRole -Scope \$Scope

#### **Related topics**

[Get-SCACUserRole](#page-45-0) [Get-SCACCloud](#page-29-0)

# <span id="page-60-0"></span>**Resume-SCACServiceDeployment**

## **Resume-SCACServiceDeployment**

Resumes the specified suspended service deployment.

#### **Syntax**

```
Parameter Set: __AllParameterSets 
Resume-SCACServiceDeployment [-ServiceDeployment] <ACServiceDeployment> [[-
RunAsynchronously]] [-ACServer <ACServer> ] [ <CommonParameters>]
```
## **Detailed Description**

The Resume-SCACServiceDeployment cmdlet resumes the specified suspended service deployment. To suspend a service deployment, use the Suspend-SCACServiceDeployment cmdlet.

#### **Parameters**

#### **-ACServer<ACServer>**

Specifies an App Controller server object. To retrieve an App Controller server object, use the Get-SCACServer cmdlet.

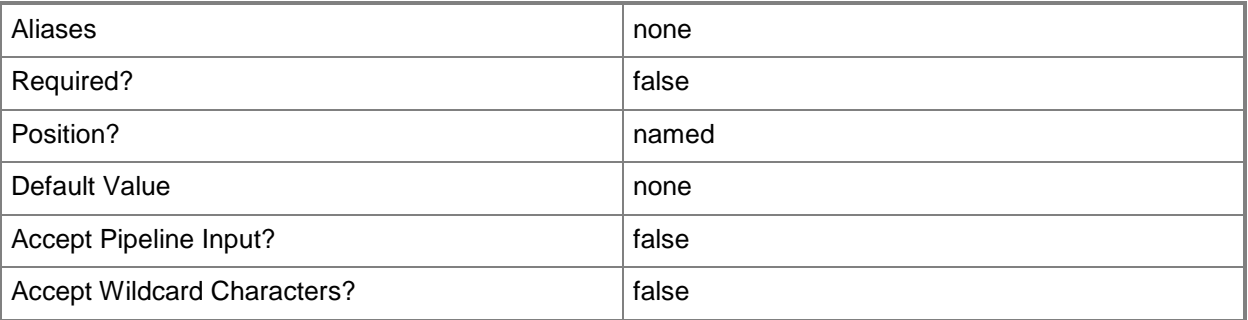

## **-RunAsynchronously**

Indicates that the job runs asynchronously so that control returns to the command shell immediately.

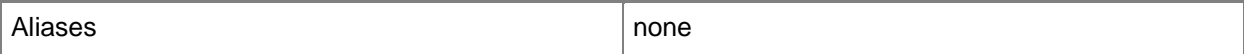

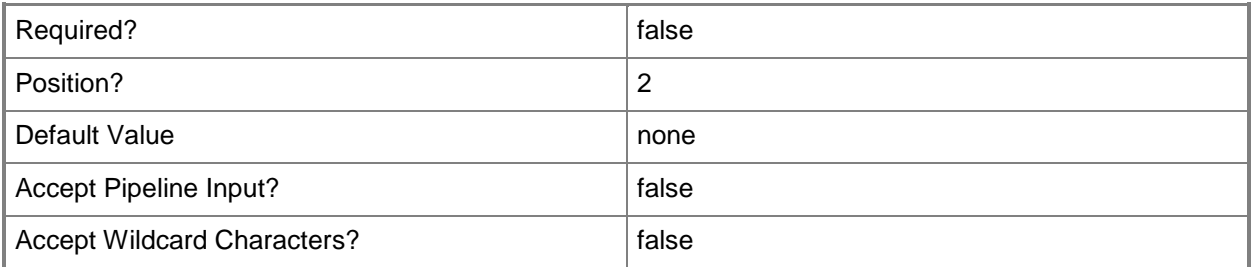

## **-ServiceDeployment<ACServiceDeployment>**

Specifies a service deployment object. To get a service deployment object, use the Get-SCACServiceDeployment cmdlet.

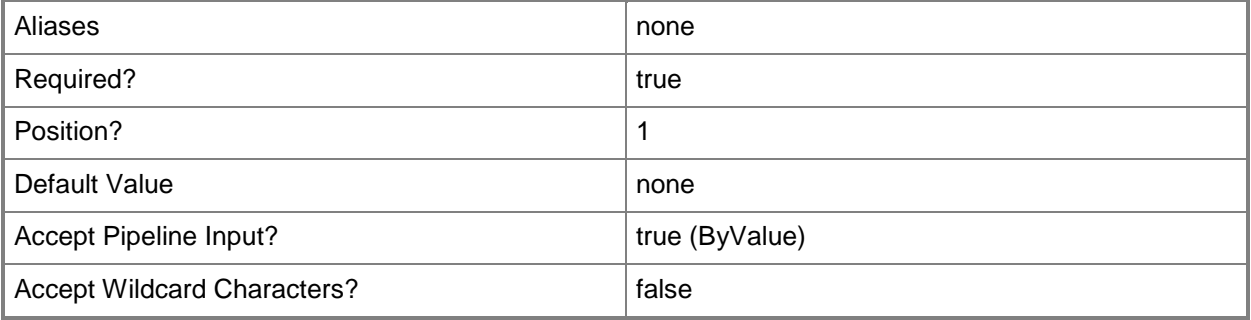

## **<CommonParameters>**

This cmdlet supports the common parameters: -Verbose, -Debug, -ErrorAction, -ErrorVariable, OutBuffer, and -OutVariable. For more information, see [about\\_CommonParameters](http://technet.microsoft.com/en-us/library/dd315352.aspx)

## **Inputs**

The input type is the type of the objects that you can pipe to the cmdlet.

 **Microsoft.SystemCenter.CloudManager.PowerShell.ACServiceDeployment, System.Management.Automation.SwitchParameter**

## **Outputs**

The output type is the type of the objects that the cmdlet emits.

**Microsoft.SystemCenter.CloudManager.PowerShell.ACServiceDeployment**

**-------------------------- EXAMPLE 1 --------------------------**

#### **Description**

-----------

The first command gets the cloud system object named CloudSystem01 and stores the object in the \$CloudSystem variable.

The second command gets the cloud object for the cloud system stored in \$CloudSystem and stores the cloud object in the \$Cloud variable.

The third command gets all service deployment objects for the cloud stored in \$Cloud that have a status of Suspended and stores the objects in the \$SvcDeployment array.

The last command resumes the first suspended service deployment stored in \$SvcDeployment, and runs the command asynchronously so that control returns to the command shell immediately, before the command stops running.

PS C:\> \$CloudSystem = Get-SCACCloudSystem -Name "CloudSystem01"

PS C:\> \$Cloud = Get-SCACCloud -CloudSystem \$CloudSystem

PS C:\> \$SvcDeployment = @(Get-SCACServiceDeployment -Cloud \$Cloud | where { \$\_.Status -eq "Suspended" })

PS C:\> Resume-SCACServiceDeployment -ServiceDeployment \$SvcDeployment[0] -RunAsynchronously

#### **Related topics**

[Get-SCACServiceDeployment](#page-40-0) [Suspend-SCACServiceDeployment](#page-69-0)

# **Set-SCACAdminSetting**

## **Set-SCACAdminSetting**

Sets an administrator setting to a specified value.

#### **Syntax**

```
Parameter Set: AdminSettingBySettingObject 
Set-SCACAdminSetting [-AdminSetting] <ACAdminSetting> [-Value] <Int32> [ <CommonParameters>]
Parameter Set: AllParameterSets
Set-SCACAdminSetting [-ACServer <ACServer> ] [ <CommonParameters>]
Parameter Set: CEIP 
Set-SCACAdminSetting [-CEIPEnabled] <Boolean> [ <CommonParameters>]
Parameter Set: JobHistoryPeriod 
Set-SCACAdminSetting [-JobHistoryPeriodInDays] <Int32> [ <CommonParameters>]
Parameter Set: RefreshInterval 
Set-SCACAdminSetting [-RefreshIntervalInSeconds] <Int32> [ <CommonParameters>]
```
## **Detailed Description**

The Set-SCACAdminSetting cmdlet sets an administrator setting to a specified value.

#### **Parameters**

#### **-ACServer<ACServer>**

Specifies an App Controller server object. To retrieve an App Controller server object, use the Get-SCACServer cmdlet.

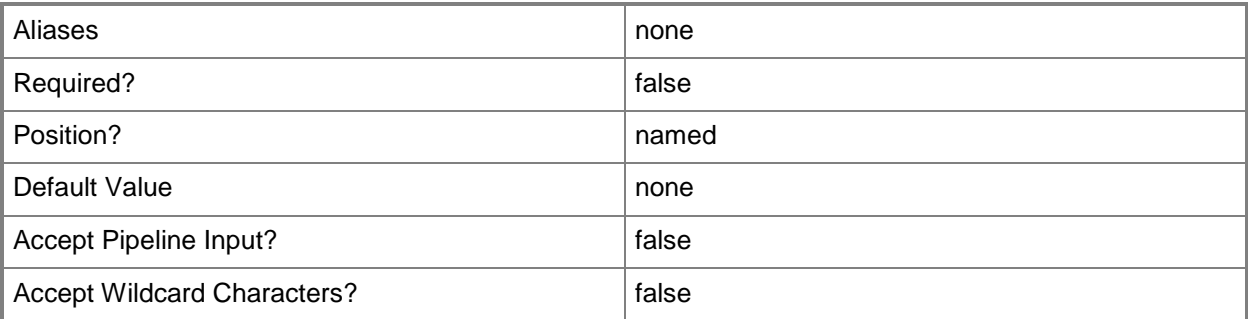

## **-AdminSetting<ACAdminSetting>**

Specifies an admin setting object. To get an admin setting object, use the Get-SCAdminSetting cmdlet.

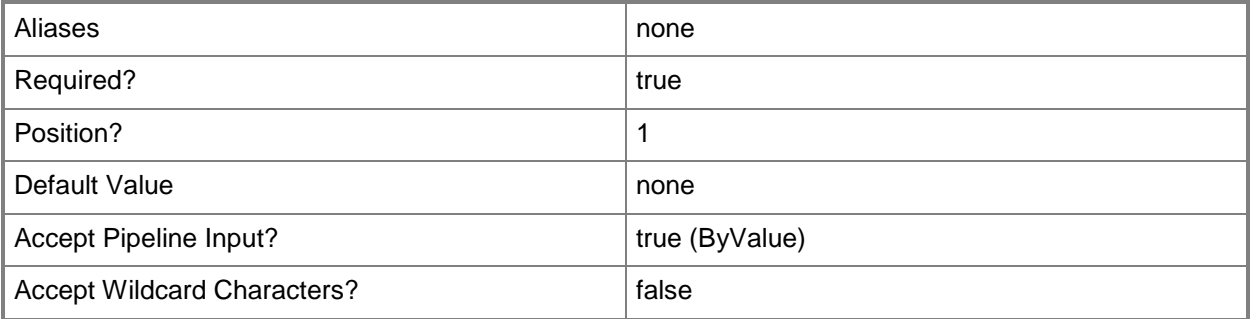

#### **-CEIPEnabled<Boolean>**

Specifies, when set to \$True, that participation in the Microsoft Customer Experience Improvement Program (CEIP) is enabled.

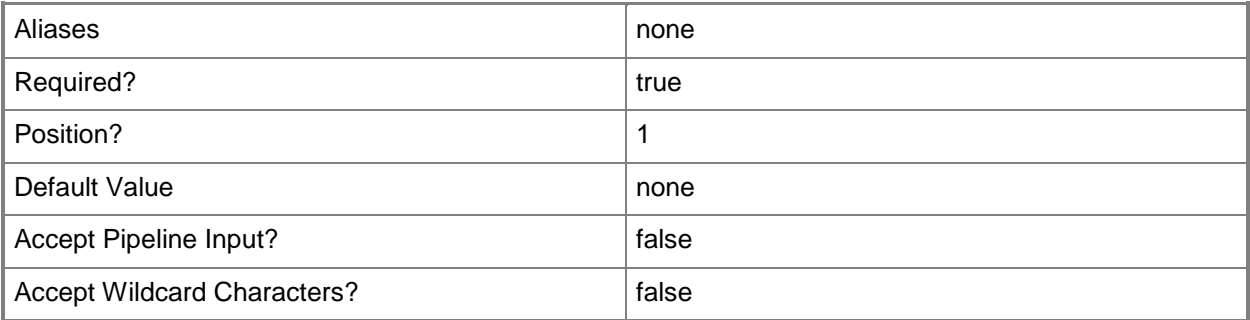

## **-JobHistoryPeriodInDays<Int32>**

Specifies the number of days for the job history period.

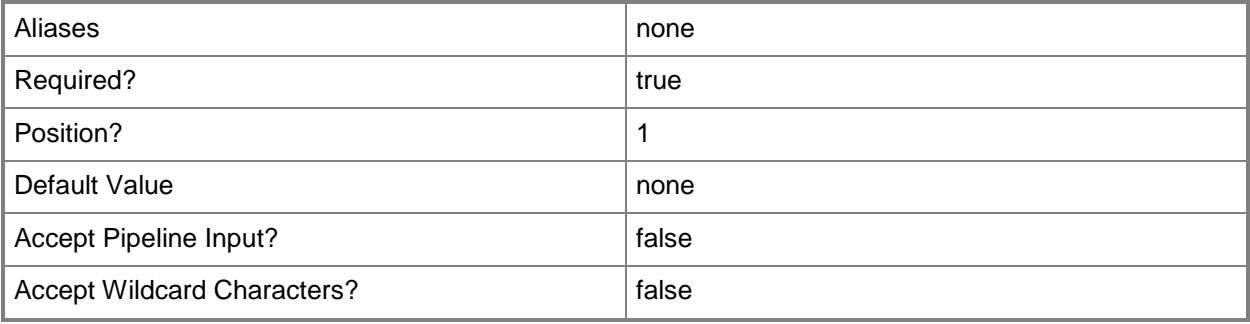

#### **-RefreshIntervalInSeconds<Int32>**

Specifies the number of seconds for the refresh interval.

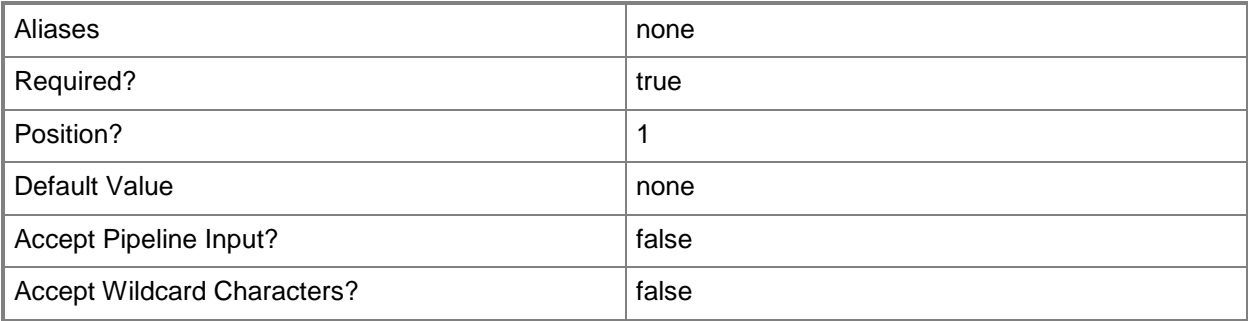

#### **-Value<Int32>**

Specifies the value for an administrator setting. Valid values are integers.

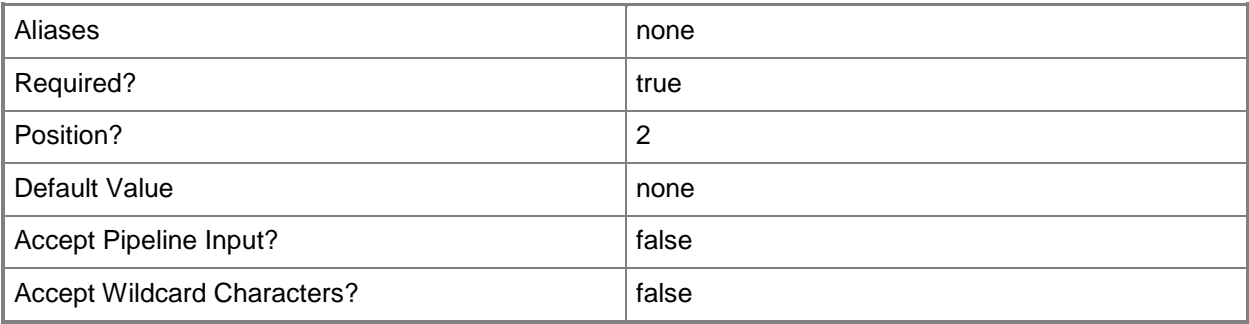

#### **<CommonParameters>**

This cmdlet supports the common parameters: -Verbose, -Debug, -ErrorAction, -ErrorVariable, - OutBuffer, and -OutVariable. For more information, see [about\\_CommonParameters](http://technet.microsoft.com/en-us/library/dd315352.aspx)

#### **Inputs**

The input type is the type of the objects that you can pipe to the cmdlet.

 **Microsoft.SystemCenter.CloudManager.PowerShell.ACAdminSetting, System.String, System.Int32**

#### **Outputs**

The output type is the type of the objects that the cmdlet emits.

**Microsoft.SystemCenter.CloudManager.PowerShell.ACAdminSetting**

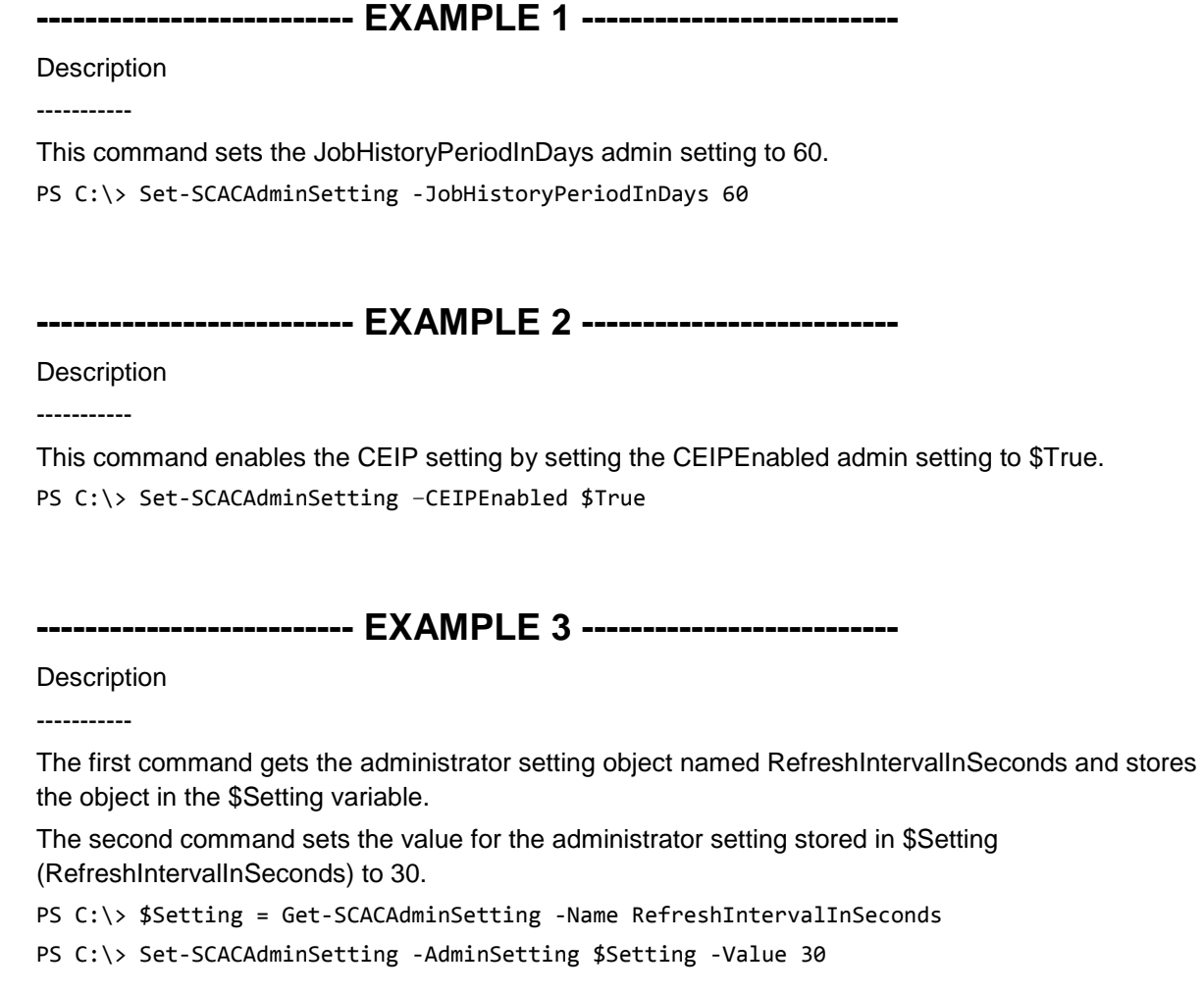

## **Related topics**

[Get-SCACAdminSetting](#page-21-0)

# <span id="page-67-0"></span>**Set-SCACTemporaryStorage**

#### **Set-SCACTemporaryStorage**

Sets the temporary storage used by the App Controller server.

#### **Syntax**

```
Parameter Set: SpecifyPath 
Set-SCACTemporaryStorage [-Path] <String> [ <CommonParameters>]
Parameter Set: AllParameterSets
Set-SCACTemporaryStorage [-ACServer <ACServer> ] [ <CommonParameters>]
```
## **Detailed Description**

The Set-SCACTemporaryStorage cmdlet sets the temporary storage used by the System Center 2012 - App Controller server.

#### **Parameters**

#### **-ACServer<ACServer>**

Specifies an App Controller server object. To retrieve an App Controller server object, use the Get-SCACServer cmdlet.

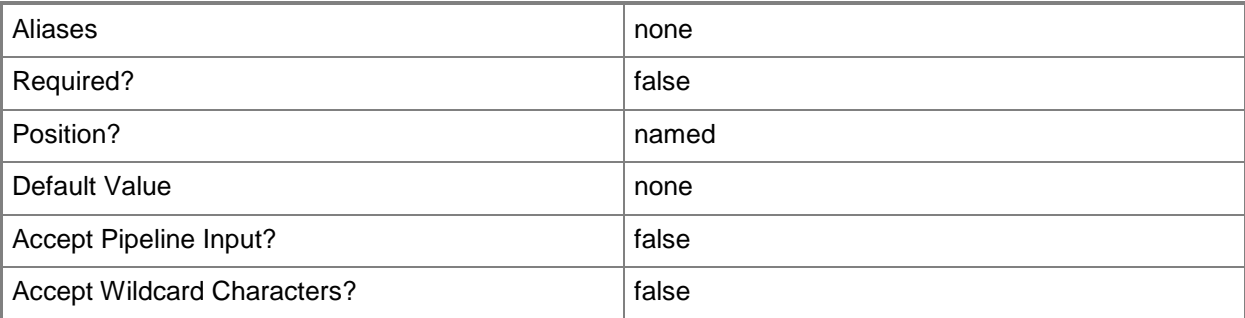

## **-Path<String>**

Specifies the path to the share to use as temporary storage.

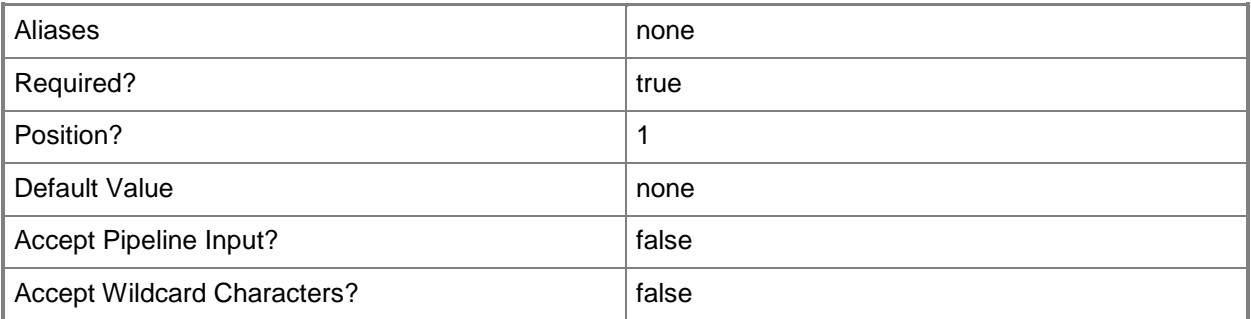

#### **<CommonParameters>**

This cmdlet supports the common parameters: -Verbose, -Debug, -ErrorAction, -ErrorVariable, OutBuffer, and -OutVariable. For more information, see [about\\_CommonParameters](http://technet.microsoft.com/en-us/library/dd315352.aspx)

#### **Inputs**

The input type is the type of the objects that you can pipe to the cmdlet.

**System.String, Microsoft.SystemCenter.CloudManager.PowerShell.ACLibraryFileShare**

#### **Outputs**

The output type is the type of the objects that the cmdlet emits.

**Microsoft.SystemCenter.CloudManager.PowerShell.ACLibraryFileShare**

## **Examples**

**-------------------------- EXAMPLE 1 --------------------------**

**Description** 

-----------

This command sets the share named \\ACServer02\ACStorage as temporary storage.

PS C:\> Set-SCACTemporaryStorage -Path "\\ACServer02\ACStorage"

#### **Related topics**

[Get-SCACTemporaryStorage](#page-43-0)

# <span id="page-69-0"></span>**Suspend-SCACServiceDeployment**

#### **Suspend-SCACServiceDeployment**

Suspends the specified service deployment.

#### **Syntax**

```
Parameter Set: __AllParameterSets 
Suspend-SCACServiceDeployment [-ServiceDeployment] <ACServiceDeployment> [[-
RunAsynchronously]] [-ACServer <ACServer> ] [ <CommonParameters>]
```
## **Detailed Description**

The Suspend-SCACServiceDeployment cmdlet suspends the specified service deployment. To resume a service deployment, use the Resume-SCACServiceDeployment cmdlet.

#### **Parameters**

#### **-ACServer<ACServer>**

Specifies an App Controller server object. To retrieve an App Controller server object, use the Get-SCACServer cmdlet.

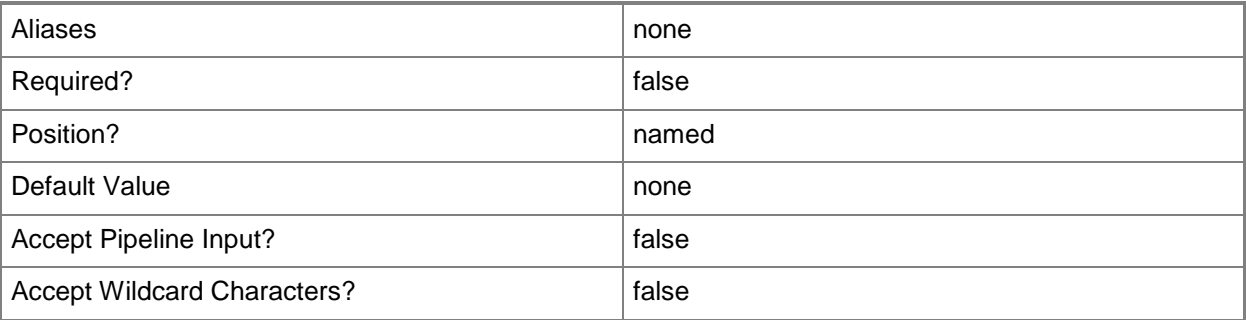

## **-RunAsynchronously**

Indicates that the job runs asynchronously so that control returns to the command shell immediately.

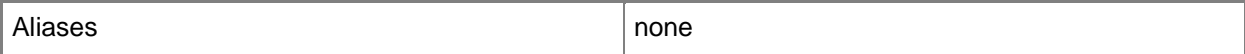

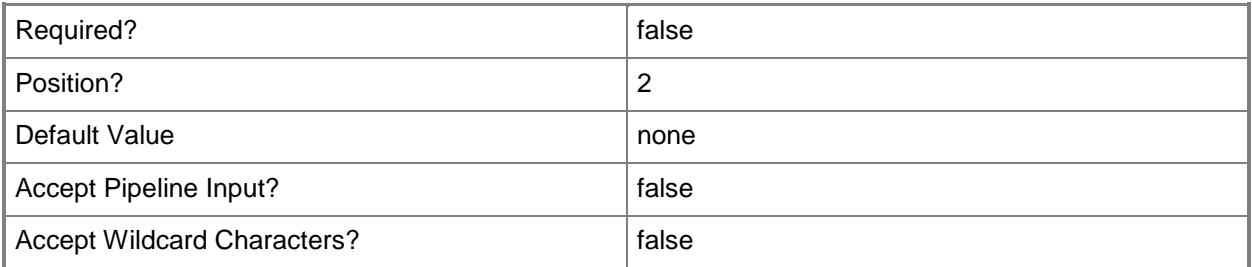

## **-ServiceDeployment<ACServiceDeployment>**

Specifies a service deployment object. To get a service deployment object, use the Get-SCACServiceDeployment cmdlet.

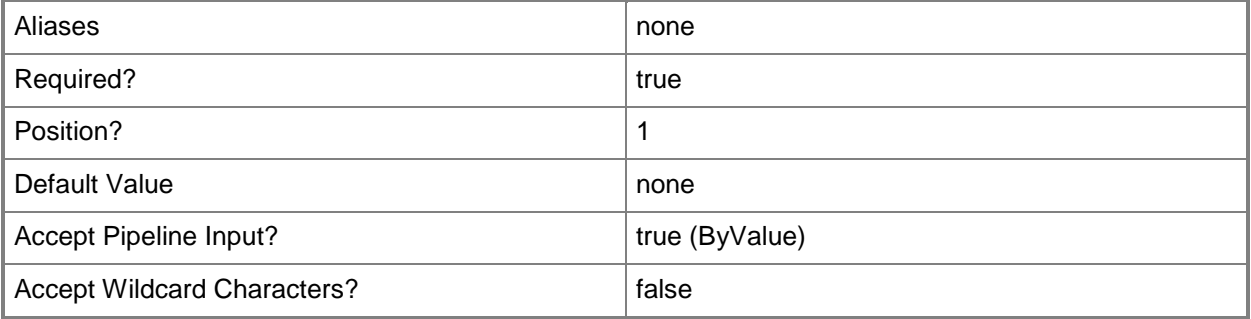

## **<CommonParameters>**

This cmdlet supports the common parameters: -Verbose, -Debug, -ErrorAction, -ErrorVariable, OutBuffer, and -OutVariable. For more information, see [about\\_CommonParameters](http://technet.microsoft.com/en-us/library/dd315352.aspx)

## **Inputs**

The input type is the type of the objects that you can pipe to the cmdlet.

 **Microsoft.SystemCenter.CloudManager.PowerShell.ACServiceDeployment, System.Management.Automation.SwitchParameter**

## **Outputs**

The output type is the type of the objects that the cmdlet emits.

**Microsoft.SystemCenter.CloudManager.PowerShell.ACServiceDeployment**

**-------------------------- EXAMPLE 1 --------------------------**

#### **Description**

-----------

The first command gets the cloud system object named CloudSystem01 and stores the object in the \$CloudSystem variable.

The second command gets the cloud object for the cloud system stored in \$CloudSystem and stores the cloud object in the \$Cloud variable.

The third command gets all service deployment objects for the cloud stored in \$Cloud and stores the objects in the \$SvcDeployment array.

The last command suspends the first service deployment stored in \$SvcDeployment, and runs the command asynchronously so that control returns to the command shell immediately, before the command stops running.

PS C:\> \$CloudSystem = Get-SCACCloudSystem -Name "CloudSystem01"

PS C:\> \$Cloud = Get-SCACCloud -CloudSystem \$CloudSystem

PS C:\> \$SvcDeployment = @(Get-SCACServiceDeployment -Cloud \$Cloud)

PS C:\> Suspend-SCACServiceDeployment -ServiceDeployment \$SvcDeployment[0] -RunAsynchronously

#### **Related topics**

[Resume-SCACServiceDeployment](#page-60-0)